## Dell Inspiron 15R **Kullanıcı El Kitabı**

**Bilgisayar modeli: Inspiron 5520/7520 Düzenleyici model: P25F Düzenleyici tip: P25F001**

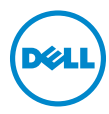

## **Notlar, Dikkat Edilecek Noktalar ve Uyarılar**

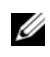

NOT: **NOT, aygıtınızdan daha iyi** ş**ekilde yararlanmanıza yardımcı olacak önemli bilgiler verir.**

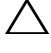

**D**İ**KKAT: D**İ**KKAT, yönergelere uyulmadı**ğ**ında donanımın zarar görebilece**ğ**ini veya veri kaybı olabilece**ğ**ini belirtir.**

UYARI: **UYARI, meydana gelebilecek olası maddi hasar, ki**ş**isel yaralanma veya ölüm tehlikesi anlamına gelir.**

Bu belgede, marka ve adların sahiplerine ya da ürünlerine atıfta bulunmak için başka ticari marka ve ticari adlar kullanılabilir. Dell Inc. kendine ait olanların dışındaki ticari markalar ve ticari isimlerle ilgili hiçbir mülkiyet hakkı olmadığını beyan eder.

Bu belgedeki bilgiler önceden bildirilmeksizin değiştirilebilir. © 2012 Dell Inc. Tüm hakları saklıdır.

Dell Inc.'ın yazılı izni olmadan bu materyallerin herhangi bir şekilde çoğaltılması kesinlikle yasaktır.

Bu metinde kullanılan ticari markalar: Dell™, DELL logosu ve Inspiron™, Dell Inc. şirketinin ticari markalarıdır; Microsoft®, Windows® ve Windows başlat düğmesi logosu Microsoft Corporation'un Amerika Birleşik Devletleri ve/veya diğer ülkelerdeki ticari markaları veya tescilli ticari markalarıdır; Bluetooth®, Bluetooth SIG, Inc. şirketine ait tescilli markadır ve Dell tarafından lisans ile kullanılmaktadır.

## İ**çerik**

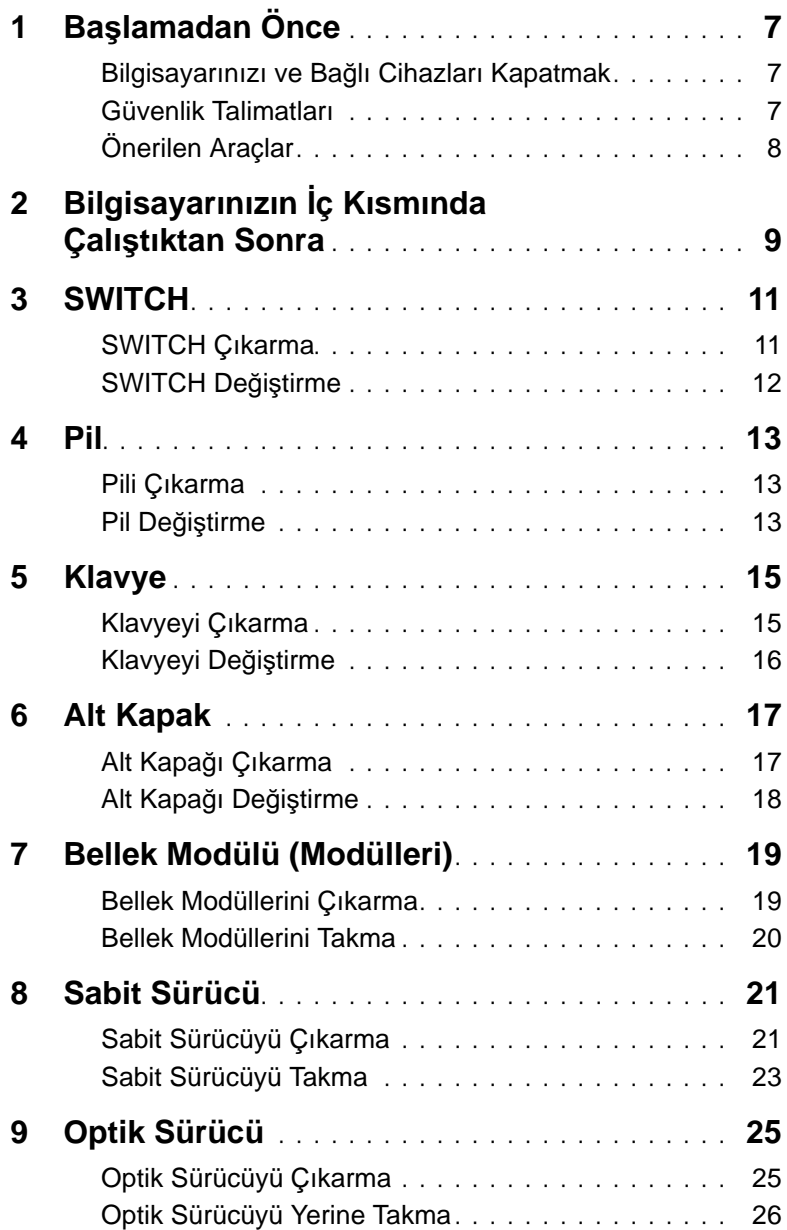

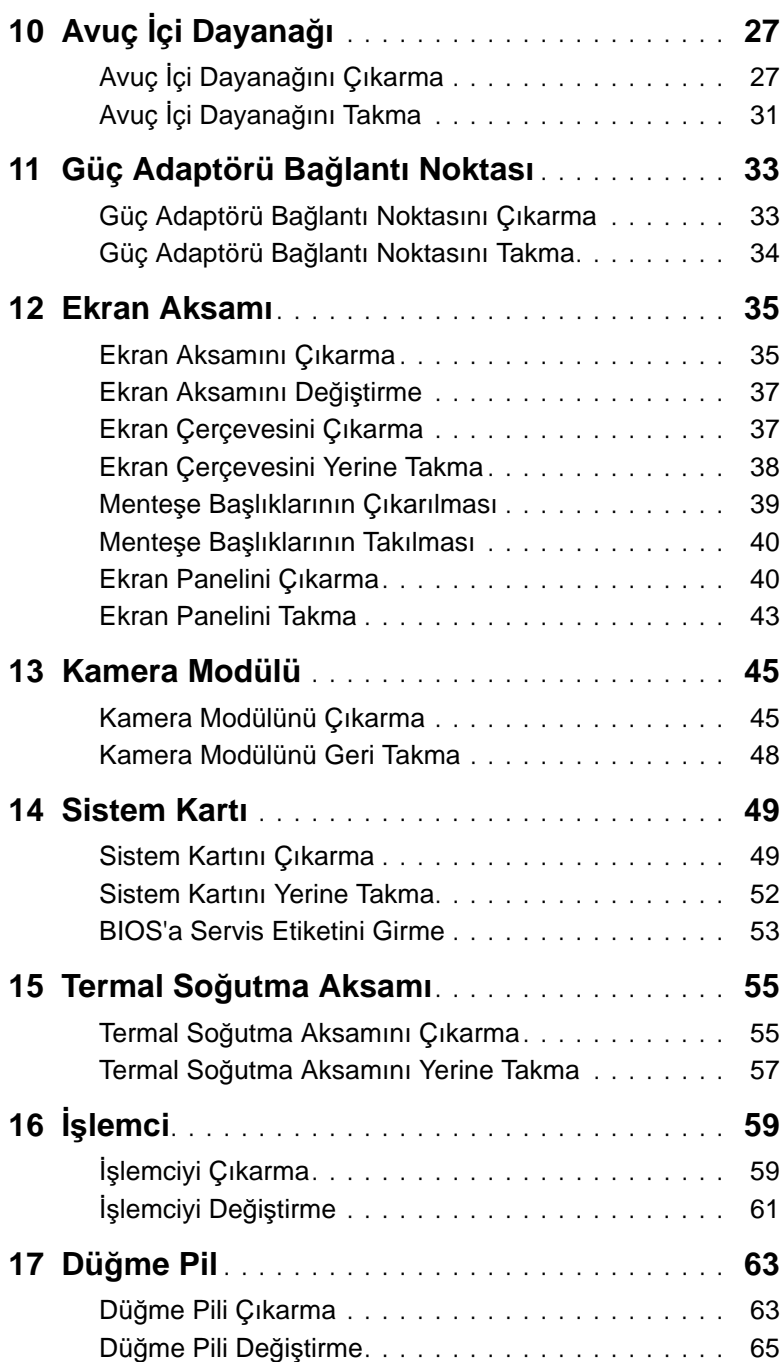

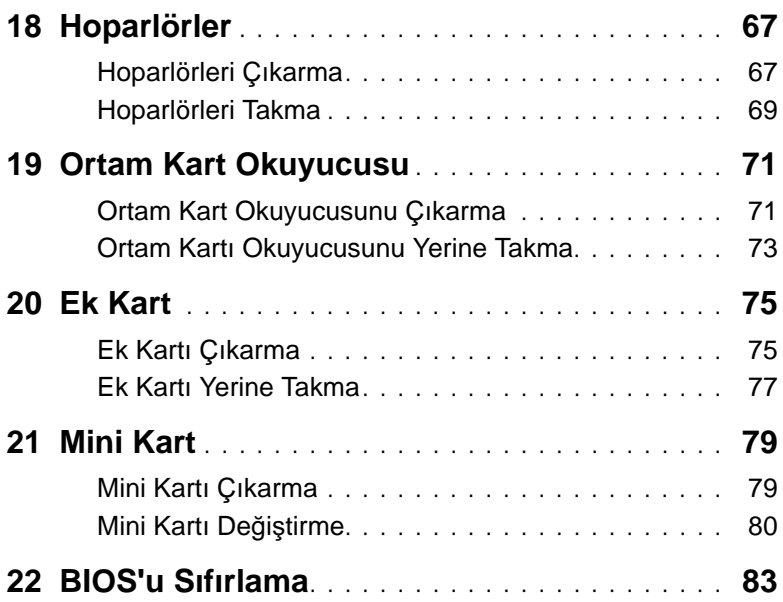

## <span id="page-6-3"></span><span id="page-6-1"></span><span id="page-6-0"></span>**Bilgisayarınızı ve Ba**ğ**lı Cihazları Kapatmak**

**D**İ**KKAT: Veri kaybını önlemek için, bilgisayarınızı kapatmadan önce tüm açık dosyaları kaydedip kapatın ve tüm açık programlardan çıkın.**

- 1 Tüm açık dosyaları kaydedip kapatın ve tüm açık programlardan çıkın.
- 2 **Ba**ş**lat** ve ardından **Kapat**'ı tıklatın.

Microsoft Windows ve sonra da bilgisayar kapanır.

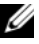

**NOT:** Farklı bir işletim sistemi kullanıyorsanız, kapatma ile ilgili talimatlar için, işletim sisteminizin dokümanlarına bakın.

- 3 Bilgisayarınızı ve tüm bağlı aygıtları elektrik prizlerinden çıkarın.
- 4 Tüm telefon kablolarını, ağ kablolarını ve ekli chazları bilgisayarınızdan ayırın.
- 5 Sistem kartını topraklamak için bilgisayar prizden çıkarıldıktan sonra güç düğmesine basın ve yaklaşık 5 saniye basılı tutun.

### <span id="page-6-2"></span>**Güvenlik Talimatları**

Bilgisayarınızı olası hasarlardan korumak ve kendi kişisel güvenliğinizi sağlamak için aşağıdaki güvenlik ilkelerini kullanın.

UYARI: **Bilgisayarınızın içinde çalı**ş**madan önce, bilgisayarınızla birlikte verilen güvenlik bilgilerini okuyun. Ek güvenlik en iyi uygulama bilgileri için dell.com/regulatory\_compliance adresindeki Yasal Uygunluk Ana Sayfasına bakın.**

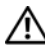

UYARI: **Bilgisayarın kapa**ğ**ını veya panelleri açmadan önce, tüm güç kaynaklarını ayırın. Bilgisayarın içinde çalı**ş**mayı tamamladıktan sonra, güç kayna**ğ**ına ba**ğ**lamadan önce, tüm kapakları, panelleri ve vidaları yerlerine takın.**

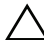

**D**İ**KKAT: Bilgisayarınıza zarar gelmesini önlemek için, çalı**ş**ma düzeyinin düz ve temiz oldu**ğ**una emin olun.**

**D**İ**KKAT: Bile**ş**enlere ve kartlara zarar gelmesini önlemek için, bunları kenarlarından tutun ve pimlere ve kontaklara dokunmaktan kaçının.**

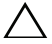

**D**İ**KKAT: Sadece e**ğ**itimli servis teknisyenleri bilgisayarın kapa**ğ**ını açabilir ve bilgisayarın içindeki bile**ş**enlere eri**ş**ebilirler. Güvenlik önlemleri, bilgisayarınızın içinde çalı**ş**mak ve elektrostatik bo**ş**alıma kar**ş**ı korunma hakkında tam bir bilgi edinmek için güvenlik talimatlarına bakın.**

**D**İ**KKAT: Bilgisayarınızın içindeki herhangi bir** ş**eye dokunmadan önce, bilgisayarınızın arkasındaki metal kısım gibi boyanmamı**ş **bir metal yüzeye dokunarak kendinizi topraklayın. Çalı**ş**ırken, iç bile**ş**enlere zarar verebilecek statik elektri**ğ**i bo**ş**altmak için, boyanmamı**ş **metal yüzeye belirli aralıklarla dokunun.**

**D**İ**KKAT: Bir kabloyu çıkarırken kablonun kendisinden de**ğ**il, konnektör kısmından veya çekme yerinden tutarak çekin. Bazı kablolarda, kabloyu çıkarmadan önce açmanız gereken kilitleme tırnaklı veya kelebek vidalı konektörler bulunur. Kabloları çıkarırken, konektör pimlerine dola**ş**malarını önlemek için, bunları düzgün** ş**ekilde hizalanmı**ş **tutun. Kabloları takarken, konektörlerin ve ba**ğ**lantı noktalarının yönlerinin do**ğ**ru oldu**ğ**una ve do**ğ**ru hizalandıklarına emin olun.**

**D**İ**KKAT: A**ğ **kablosunu çıkarmak için, önce kabloyu bilgisayarınızdan ve ardından a**ğ **aygıtından çıkarın.**

## <span id="page-7-0"></span>**Önerilen Araçlar**

Bu belgedeki yordamlar için aşağıdaki araçlar gerekebilir:

- Phillips tornavida
- Plastik çubuk
- Küçük düz uçlu tornavida

## <span id="page-8-1"></span><span id="page-8-0"></span>2 **Bilgisayarınızın** İ**ç Kısmında Çalı**ş**tıktan Sonra**

Değiştirme işlemlerini tamamladıktan sonra, şunlardan emin olun:

- Tüm vidaları yerlerine takın ve bilgisayarınızın içine kaçmış vida kalmadığından emin olun.
- Bilgisayarınızda çalışmaya başlamadan önce, tüm harici cihazları, kabloları, kartları ve çıkardığınız parçaları yerlerine takın.
- Bilgisayarınızı ve tüm bağlı aygıtları elektrik prizlerine takın.

UYARI: **Bilgisayarınızı çalı**ş**tırmadan önce tüm vidaları yerine takın ve bilgisayarın içine kaçmı**ş **vida kalmadı**ğ**ından emin olun. Aksi** ş**ekilde hareket edilmesi bilgisayarınızın hasar görmesine neden olabilir.**

#### 10 | Bilgisayarınızın İç Kısmında Çalıştıktan Sonra

## 3 **SWITCH**

UYARI: **Bilgisayarınızn içerisinde çalı**ş**madan önce, bilgisayarınızla birlikte gönderilen emniyet bilgilerini okuyun ve orada belirtilen adımları izleyin "Ba**ş**[lamadan Önce" sayfa 7.](#page-6-3) Ek güvenlik en iyi uygulama bilgileri için dell.com/regulatory\_compliance adresindeki Yasal Uygunluk Ana Sayfasına bakın.**

#### <span id="page-10-0"></span>**SWITCH Çıkarma**

- 1 SWITCH serbest bırakma mandalını yana kaydırın. SWITCH yukarı doğru çıkar.
- 2 SWITCH kaldırıp bilgisayardan çıkarın.

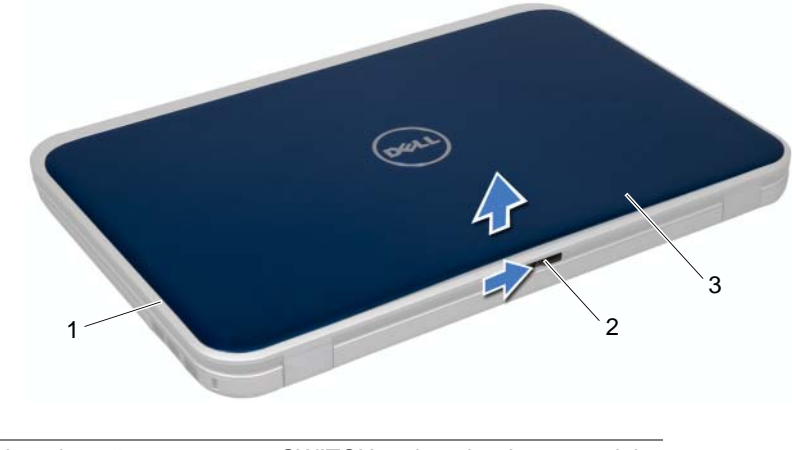

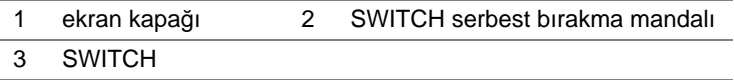

## <span id="page-11-0"></span>**SWITCH De**ğ**i**ş**tirme**

#### **Yordam**

1 SWITCH alt kısmındaki tırnakları ekran kapağındaki yuvalarla hizalayın ve SWITCH yerine yerleştirin.

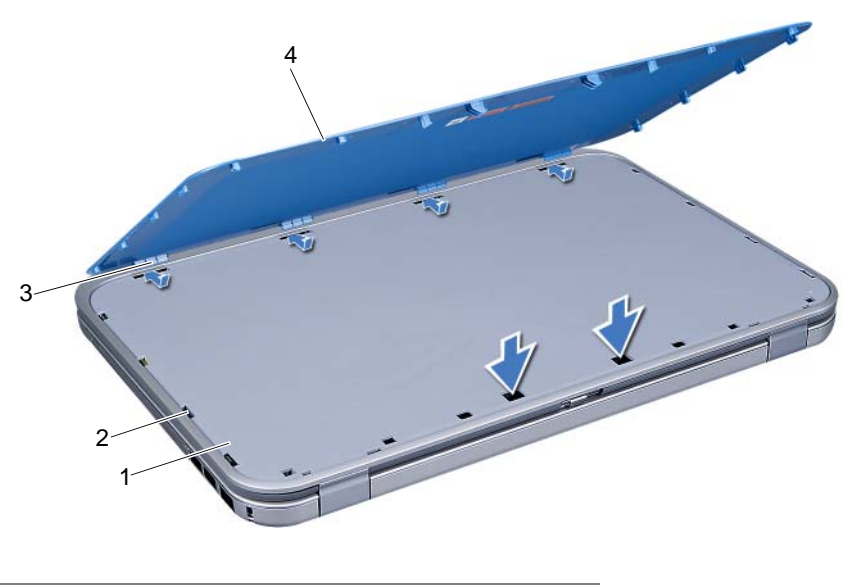

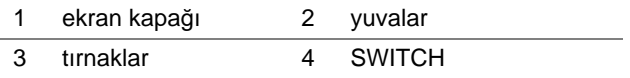

2 Şu bölümdeki yönergeleri uygulayın: ["Bilgisayarınızın](#page-8-1) İç Kısmında Çalıştıktan Sonra" [sayfa 9](#page-8-1).

<span id="page-12-0"></span>UYARI: **Bilgisayarınızn içerisinde çalı**ş**madan önce, bilgisayarınızla birlikte gönderilen emniyet bilgilerini okuyun ve orada belirtilen adımları izleyin "Ba**ş**[lamadan Önce" sayfa 7.](#page-6-3) Ek güvenlik en iyi uygulama bilgileri için dell.com/regulatory\_compliance adresindeki Yasal Uygunluk Ana Sayfasına bakın.**

## <span id="page-12-3"></span><span id="page-12-1"></span>**Pili Çıkarma**

- 1 Ekranı kapatın ve bilgisayarı ters çevirin.
- 2 İki pil çıkarma mandalını kaydırarak açık konuma getirin.
- 3 Pili, pil yuvasından dışarı doğru kaldırın.

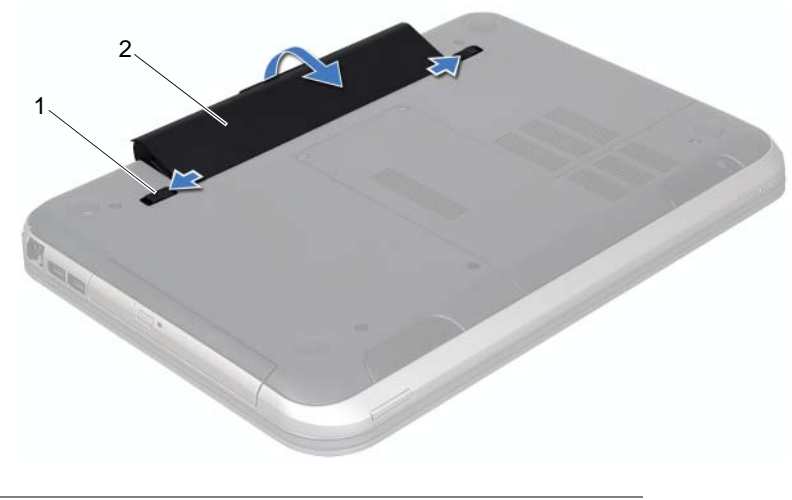

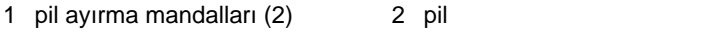

### <span id="page-12-4"></span><span id="page-12-2"></span>**Pil De**ğ**i**ş**tirme**

- 1 Pil üzerindeki tırnakları pil yuvası üzerindeki yuvalarla hizalayın ve pil yerine oturana kadar bastırın.
- 2 Şu bölümdeki yönergeleri uygulayın: ["Bilgisayarınızın](#page-8-1) İç Kısmında Çalıştıktan Sonra" [sayfa 9](#page-8-1).

#### | Pil

## <span id="page-14-0"></span>5 **Klavye**

UYARI: **Bilgisayarınızn içerisinde çalı**ş**madan önce, bilgisayarınızla birlikte gönderilen emniyet bilgilerini okuyun ve orada belirtilen adımları izleyin "Ba**ş**[lamadan Önce" sayfa 7](#page-6-3). Ek güvenlik en iyi uygulama bilgileri için dell.com/regulatory\_compliance adresindeki Yasal Uygunluk Ana Sayfasına bakın.**

## <span id="page-14-2"></span><span id="page-14-1"></span>**Klavyeyi Çıkarma**

#### **Ön Ko**ş**ullar**

1 Pili çıkarın. Bkz. ["Pili Çıkarma" sayfa 13.](#page-12-3)

- UYARI: **Klavyenin üzerindeki tu**ş **ba**ş**lıkları naziktir, kolayca yerinden çıkar ve de**ğ**i**ş**tirmesi zaman alır. Klavyeyi çıkarırken ve tutarken dikkatli olun.**
	- 1 Bilgisayarı ters çevirin ve ekranı mümkün olduğunca açın.
	- 2 Plastik çubuğu kullanarak, klavyeyi avuç içindeki tırnaklardan serbest bırakın ve avuç içi dayanağından ayrılana kadar klavyeyi gevşetin.
	- UYARI: **Klavyeyi çıkarırken ve tutarken son derece dikkatli olun. Dikkatli olmazsanız ekran paneli çizilebilir.**

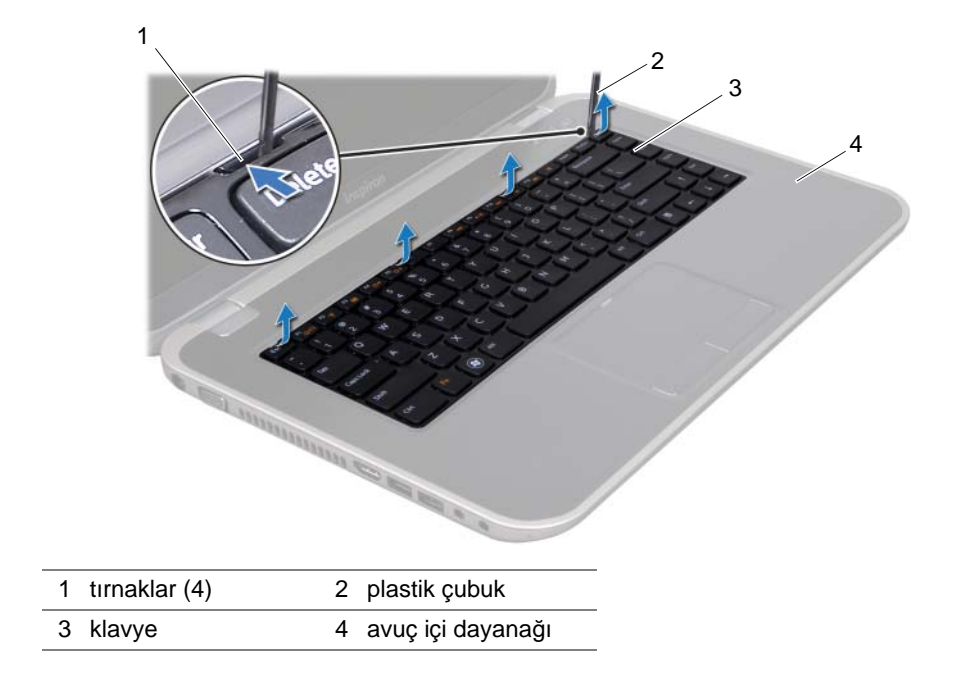

- 3 Klavyeyi dikkatle ters çevirin ve avuç içi dayanağının üzerine yerleştirin.
- 4 Konnektör mandalını kaldırın ve klavye kablosunu sistem kartındaki konnektörden çıkarmak için çekme tırnağından çekin.
- 5 Klavyeyi bilgisayardan ayırın.

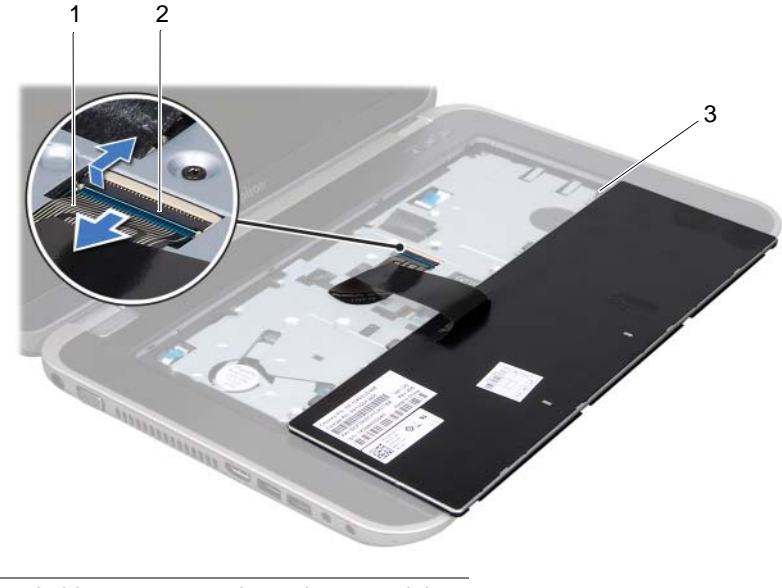

- 1 klavye kablosu 2 konnektör mandalı
- 3 tırnaklar (5)

## <span id="page-15-1"></span><span id="page-15-0"></span>**Klavyeyi De**ğ**i**ş**tirme**

#### **Yordam**

- 1 Klavye kablosunu sistem kartındaki konnektöre kaydırın ve kabloyu sabitlemek için konnektör mandalına basın.
- 2 Klavyenin altındaki tırnakları avuç içi dayanağındaki yuvalara kaydırın ve klavyeyi avuç içi dayanağına yerleştirin.
- 3 Klavyeyi avuç içi dayanağındaki tırnakların altında sabitlemek için klavyenin kenarlarına yavaşça bastırın.
- 4 Ekranı kapatın ve bilgisayarı ters çevirin.

#### **Son Ko**ş**ullar**

- 1 Pili yerleştirin. Bkz. "Pil Değiş[tirme" sayfa 13](#page-12-4).
- 2 Şu bölümdeki yönergeleri uygulayın: ["Bilgisayarınızın](#page-8-1) İç Kısmında Çalıştıktan Sonra" [sayfa 9](#page-8-1).
- 16 | Klavye

<span id="page-16-0"></span>UYARI: **Bilgisayarınızn içerisinde çalı**ş**madan önce, bilgisayarınızla birlikte gönderilen emniyet bilgilerini okuyun ve orada belirtilen adımları izleyin "Ba**ş**[lamadan Önce" sayfa 7.](#page-6-3) Ek güvenlik en iyi uygulama bilgileri için dell.com/regulatory\_compliance adresindeki Yasal Uygunluk Ana Sayfasına bakın.**

## <span id="page-16-2"></span><span id="page-16-1"></span>**Alt Kapa**ğ**ı Çıkarma**

#### **Ön Ko**ş**ullar**

1 Pili çıkarın. Bkz. ["Pili Çıkarma" sayfa 13.](#page-12-3)

- 1 Alt kapağı bilgisayar tabanına sabitleyen tutucu vidaları gevşetin.
- 2 Parmak uçlarınızı kullanarak, alt kapağı bilgisayar tabanından kaldırın.
- 3 Alt kapağı bilgisayar tabanından kaldırın.

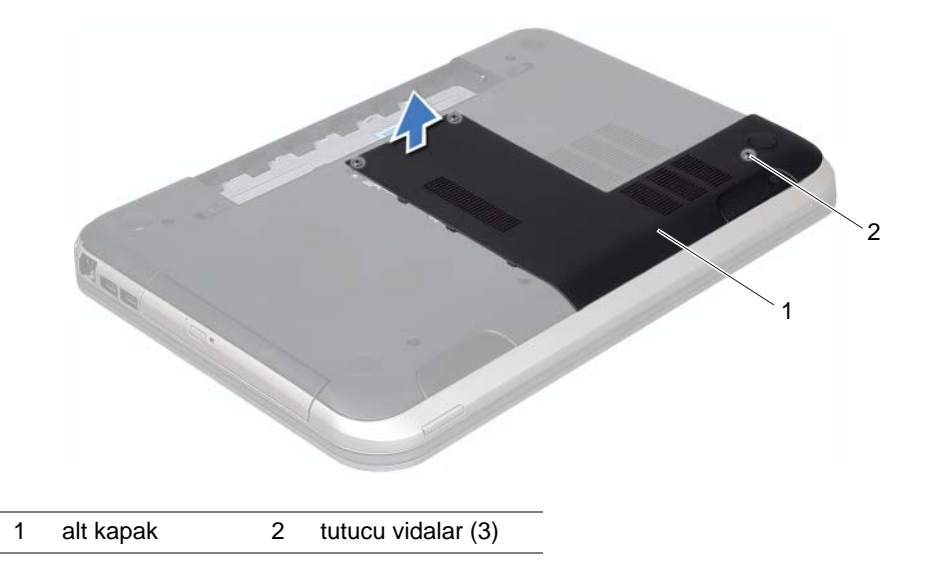

## <span id="page-17-1"></span><span id="page-17-0"></span>**Alt Kapa**ğ**ı De**ğ**i**ş**tirme**

#### **Yordam**

- 1 Alt kapaktaki tırnakları bilgisayar tabanındaki yuvalarla hizalayın ve alt kapağı yerine oturtun.
- 2 Alt kapağı bilgisayar tabanına sabitleyen tutucu vidaları sıkın.

#### **Son Ko**ş**ullar**

- 1 Pili yerleştirin. Bkz. "Pil Değiş[tirme" sayfa 13](#page-12-4).
- 2 Şu bölümdeki yönergeleri uygulayın: ["Bilgisayarınızın](#page-8-1) İç Kısmında Çalıştıktan Sonra" [sayfa 9](#page-8-1).

## <span id="page-18-0"></span>7 **Bellek Modülü (Modülleri)**

UYARI: **Bilgisayarınızn içerisinde çalı**ş**madan önce, bilgisayarınızla birlikte gönderilen emniyet bilgilerini okuyun ve orada belirtilen adımları izleyin "Ba**ş**[lamadan Önce" sayfa 7.](#page-6-3) Ek güvenlik en iyi uygulama bilgileri için dell.com/regulatory\_compliance adresindeki Yasal Uygunluk Ana Sayfasına bakın.**

## <span id="page-18-1"></span>**Bellek Modüllerini Çıkarma**

### **Ön Ko**ş**ullar**

- 1 Pili çıkarın. Bkz. ["Pili Çıkarma" sayfa 13.](#page-12-3)
- 2 Alt kapağı çıkarın. Bkz. "Alt Kapağ[ı Çıkarma" sayfa 17](#page-16-2).

#### **Yordam**

- UYARI: **Bellek modülü konektörünün hasar görmesini önlemek için, bellek modülü güvenlik klipslerini açarken araç kullanmayın.**
	- 1 Bellek modülü konnektörünün her iki ucundaki emniyet klipslerini modül çıkana kadar dikkatlice ayırmak için parmak uçlarınızı kullanın.
	- 2 Bellek modülünü bellek modülü konnektöründen çıkarın.

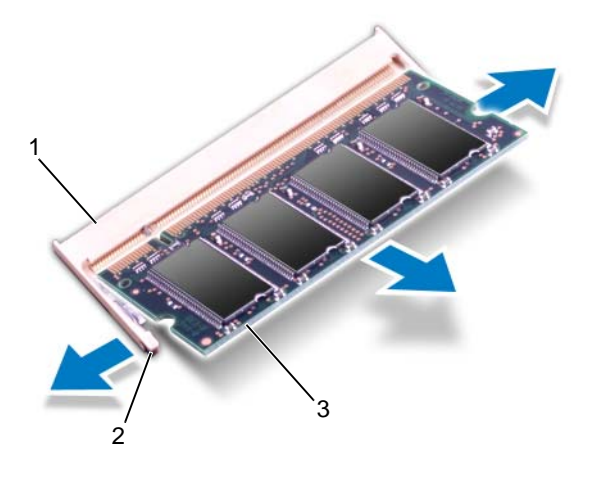

- 1 bellek modülü konnektörü 2 sabitleme klipsleri (2)
- 

3 bellek modülü

## <span id="page-19-0"></span>**Bellek Modüllerini Takma**

#### **Yordam**

- 1 Bellek modülün üstündeki çentiği, bellek modülü konnektöründeki tırnakla hizalayın.
- 2 Bellek modülünü 45 derecelik açı ile düz biçimde yuvaya kaydırın ve yerine oturana kadar aşağı doğru bastırın. Tık sesi duymazsanız, bellek modülünü çıkarıp yeniden takın.

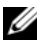

**X** NOT: Bellek modülü düzgün takılmamışsa bilgisayar önyükleme yapmayabilir.

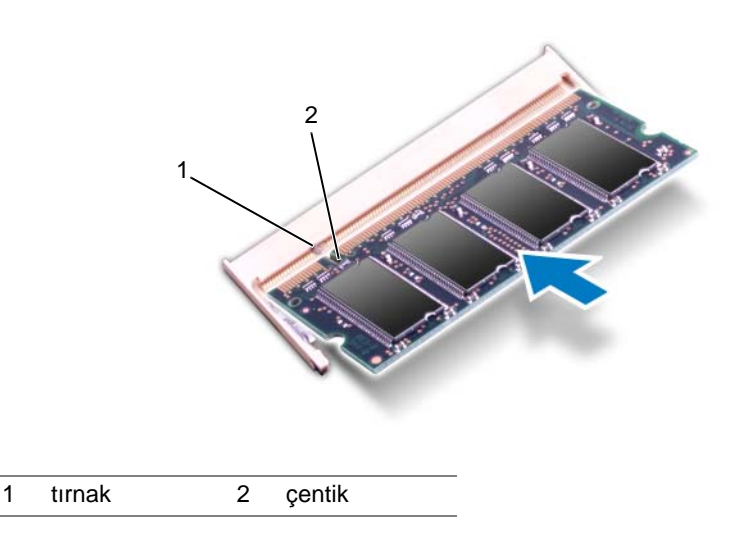

#### **Son Ko**ş**ullar**

- 1 Alt kapağı yerine takın. Bkz. "Alt Kapağı Değiş[tirme" sayfa 18.](#page-17-1)
- 2 Pili yerleştirin. Bkz. "Pil Değiş[tirme" sayfa 13](#page-12-4).
- 3 Şu bölümdeki yönergeleri uygulayın: ["Bilgisayarınızın](#page-8-1) İç Kısmında Çalıştıktan Sonra" [sayfa 9](#page-8-1).
- 4 Bilgisayarı açın.

Bilgisayar önyükleme yaparken bellek modüllerini algılar ve sistem yapılandırma bilgilerini otomatik olarak güncelleştirir.

Bilgisayara takılı bellek miktarını onaylamak için:

**Ba**ş**lat** → **Denetim Masası**→ **Sistem ve Güvenlik**→ **Sistem** öğelerini tıklatın.

## <span id="page-20-0"></span>8 **Sabit Sürücü**

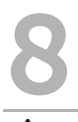

UYARI: **Bilgisayarınızn içerisinde çalı**ş**madan önce, bilgisayarınızla birlikte gönderilen emniyet bilgilerini okuyun ve orada belirtilen adımları izleyin "Ba**ş**[lamadan Önce" sayfa 7.](#page-6-3) Ek güvenlik en iyi uygulama bilgileri için dell.com/regulatory\_compliance adresindeki Yasal Uygunluk Ana Sayfasına bakın.**

UYARI: **Veri kaybını önlemek için, sabit sürücüyü bilgisayar Açıkken veya Uyku modundayken çıkarmayın.**

UYARI: **Sabit sürücüler a**ş**ırı derecede naziktir. Sabit sürücüyü çok dikkatli tutun.**

## <span id="page-20-1"></span>**Sabit Sürücüyü Çıkarma**

#### **Ön Ko**ş**ullar**

- 1 Pili çıkarın. Bkz. ["Pili Çıkarma" sayfa 13.](#page-12-3)
- 2 Alt kapağı çıkarın. Bkz. "Alt Kapağ[ı Çıkarma" sayfa 17](#page-16-2).

- Sabit sürücü aksamını bilgisayar tabanına sabitleyen vidaları çıkarın.
- Çekme tırnağını kullanarak, sabit sürücü aksamını sistem kartı üzerinde bulunan konektörden çıkarmak için sabit sürücüyü bilgisayarın arkasına doğru kaydırın.
- Sabit sürücü aksamını bilgisayar tabanından kaldırarak çıkarın.

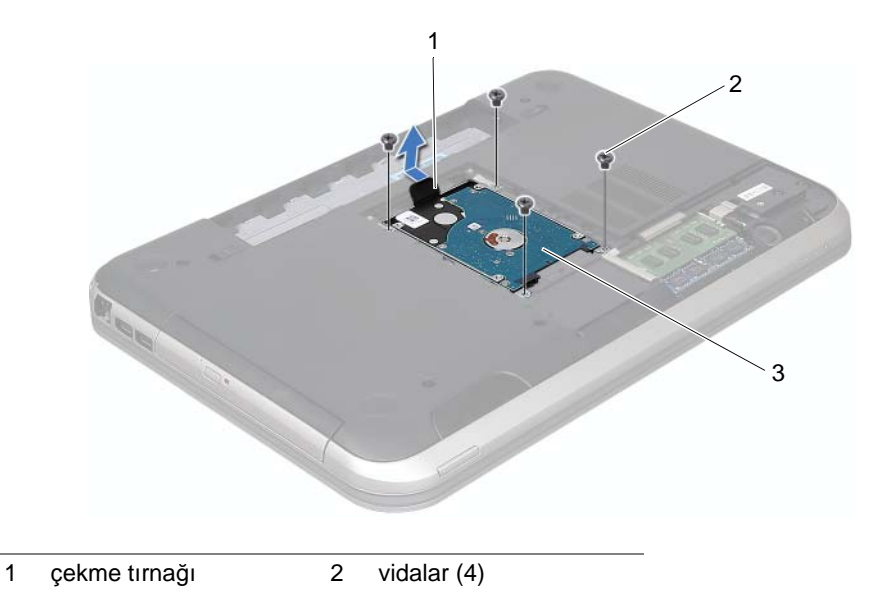

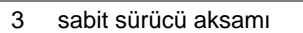

- 4 Sabit sürücü dirseğini sabit sürücüye sabitleyen vidaları çıkarın.
- 5 Sabit sürücüyü kaldırarak sabit sürücü dirseğinden çıkarın.

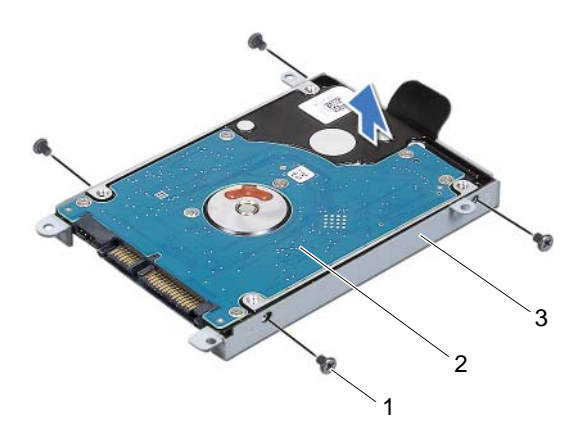

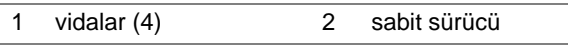

3 sabit sürücü braketi

#### <span id="page-22-0"></span>**Sabit Sürücüyü Takma**

- 1 Yeni sürücüyü ambalajından çıkarın. Sabit sürücüyü saklamak veya nakletmek için orijinal ambalajını saklayın.
- 2 Sabit sürücü dirseği üzerindeki vida deliklerini, sabit sürücü kafesindeki deliklerle aynı hizaya getirin.
- 3 Sabit sürücü dirseğini sabit sürücüye sabitleyen vidaları sökün.
- 4 Sabit sürücü aksamını bilgisayar tabanına yerleştirin.
- 5 Çekme tırnağını kullanarak, sabit sürücü aksamını sistem kartı üzerinde bulunan konektöre bağlamak için sabit sürücüyü bilgisayarın önüne doğru kaydırın.
- 6 Sabit sürücü aksamını bilgisayar tabanına sabitleyen vidaları yerlerine takın.

#### **Son Ko**ş**ullar**

- 1 Alt kapağı yerine takın. Bkz. "Alt Kapağı Değiş[tirme" sayfa 18.](#page-17-1)
- 2 Pili yerleştirin. Bkz. "Pil Değiş[tirme" sayfa 13](#page-12-4).
- 3 Şu bölümdeki yönergeleri uygulayın: ["Bilgisayarınızın](#page-8-1) İç Kısmında Çalıştıktan Sonra" [sayfa 9](#page-8-1).

## <span id="page-24-0"></span>9 **Optik Sürücü**

UYARI: **Bilgisayarınızn içerisinde çalı**ş**madan önce, bilgisayarınızla birlikte gönderilen emniyet bilgilerini okuyun ve orada belirtilen adımları izleyin "Ba**ş**[lamadan Önce" sayfa 7.](#page-6-3) Ek güvenlik en iyi uygulama bilgileri için dell.com/regulatory\_compliance adresindeki Yasal Uygunluk Ana Sayfasına bakın.**

## <span id="page-24-1"></span>**Optik Sürücüyü Çıkarma**

#### **Ön Ko**ş**ullar**

- 1 Pili çıkarın. Bkz. ["Pili Çıkarma" sayfa 13.](#page-12-3)
- 2 Alt kapağı çıkarın. Bkz. "Alt Kapağ[ı Çıkarma" sayfa 17](#page-16-2).

- 1 Optik sürücü aksamını bilgisayar tabanına sabitleyen vidayı çıkarın.
- 2 Parmak uçlarınızı kullanarak, optik sürücü aksamını optik sürücü yuvasından dışarı kaydırın.

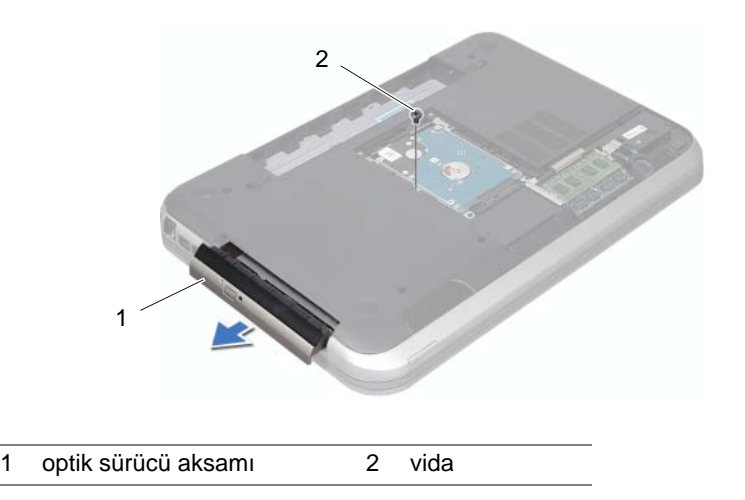

- 3 Optik sürücü çerçevesini dikkatlice kaldırın ve optik sürücü aksamından çıkarın.
- 4 Optik sürücü dirseğini optik sürücüye sabitleyen vidaları sökün.
- 5 Optik sürücü dirseğini çıkarın.

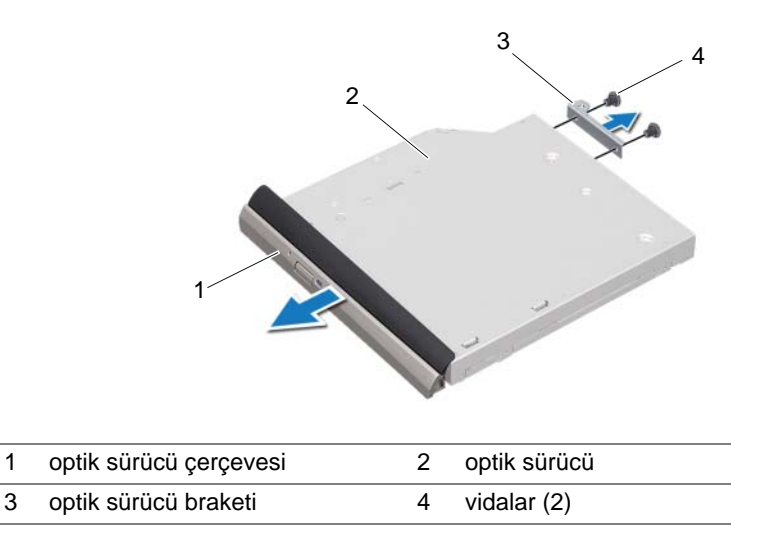

#### <span id="page-25-0"></span>**Optik Sürücüyü Yerine Takma**

#### **Yordam**

- 1 Optik sürücü braketindeki vida deliklerini optik sürücü üzerindeki vida delikleriyle hizalayın.
- 2 Optik sürücü dirseğini optik sürücüye sabitleyen vidaları yerlerine takın.
- 3 Optik sürücü çerçevesindeki tırnakları optik sürücü aksamındaki yuvalarla hizalayın ve optik sürücü çerçevesini takın.
- 4 Optik sürücü aksamını tam olarak oturana kadar optik sürücü yuvasının içine doğru kaydırın.
- 5 Optik sürücü aksamını bilgisayar tabanına sabitleyen vidayı takın.

#### **Son Ko**ş**ullar**

- 1 Alt kapağı yerine takın. Bkz. "Alt Kapağı Değiş[tirme" sayfa 18.](#page-17-1)
- 2 Pili yerleştirin. Bkz. "Pil Değiş[tirme" sayfa 13](#page-12-4).
- 3 Şu bölümdeki yönergeleri uygulayın: ["Bilgisayarınızın](#page-8-1) İç Kısmında Çalıştıktan Sonra" [sayfa 9](#page-8-1).

# <span id="page-26-0"></span>10 **Avuç** İ**çi Dayana**ğ**<sup>ı</sup>**

UYARI: **Bilgisayarınızn içerisinde çalı**ş**madan önce, bilgisayarınızla birlikte gönderilen emniyet bilgilerini okuyun ve orada belirtilen adımları izleyin "Ba**ş**[lamadan Önce" sayfa 7.](#page-6-3) Ek güvenlik en iyi uygulama bilgileri için dell.com/regulatory\_compliance adresindeki Yasal Uygunluk Ana Sayfasına bakın.**

## <span id="page-26-2"></span><span id="page-26-1"></span>**Avuç** İ**çi Dayana**ğ**ını Çıkarma**

### **Ön Ko**ş**ullar**

- 1 Pili çıkarın. Bkz. ["Pili Çıkarma" sayfa 13.](#page-12-3)
- 2 Klavyeyi çıkarın. Bkz. ["Klavyeyi Çıkarma" sayfa 15.](#page-14-2)
- 3 Alt kapağı çıkarın. Bkz. "Alt Kapağ[ı Çıkarma" sayfa 17](#page-16-2).

#### **Yordam**

1 Avuç içi dayanağını bilgisayar tabanına sabitleyen vidaları çıkarın.

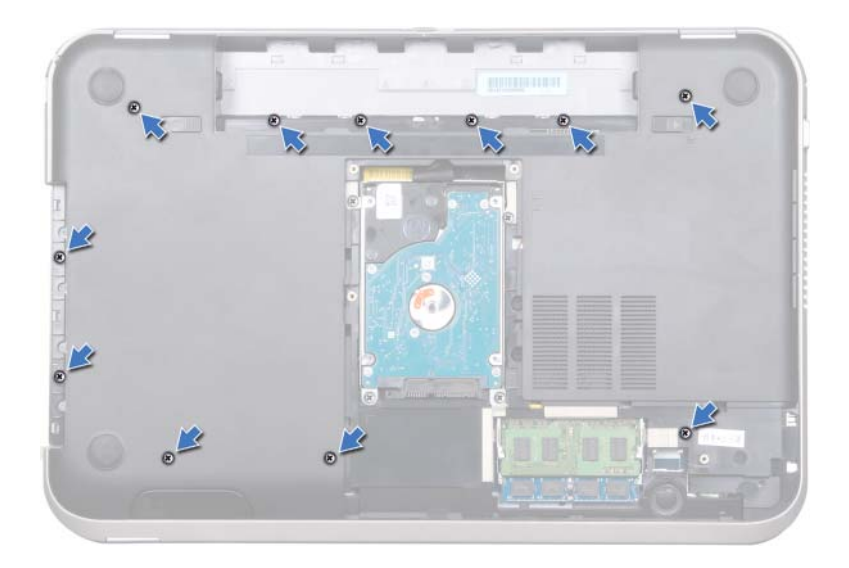

- 2 Bilgisayarı ters çevirin.
- 3 Konektör mandallarını kaldırın ve güç düğmesi kartı kablosunu, dokunmatik yüzey kablosunu, kısayol tuşu kartı kablosunu sistem kartındaki konektörlerden ayırmak itme tırnaklarını itin.

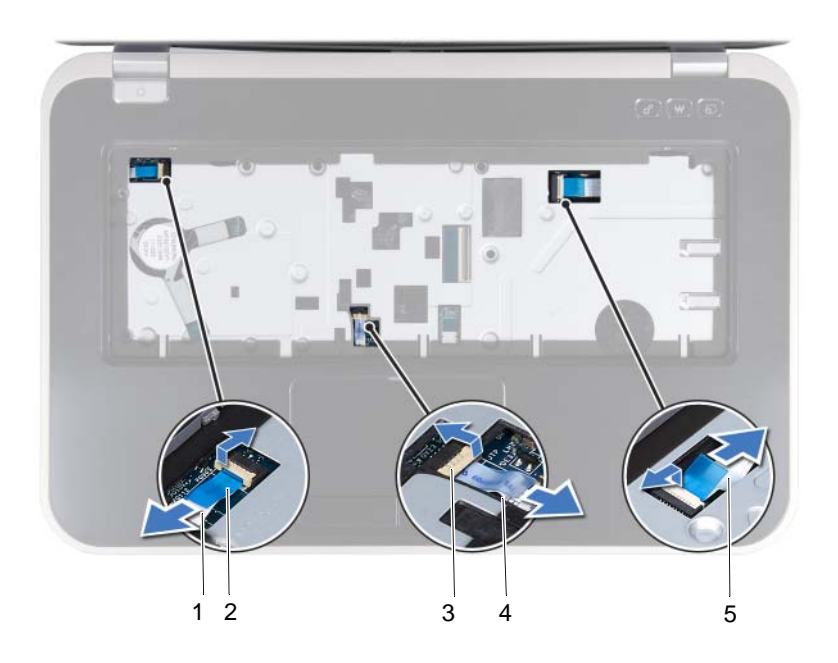

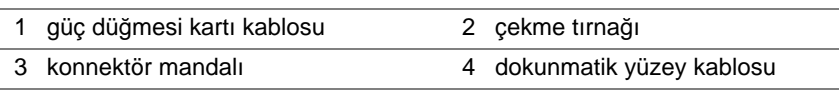

5 kısayol tuşu kartının kablosu

- 4 Avuç içi dayanağını bilgisayar tabanına sabitleyen vidaları çıkarın.
- 5 Parmak uçlarınızı kullanarak, avuç içi dayanağını bilgisayar tabanından dışarı doğru kaldırın.
- UYARI: **Ekran aksamının zarar görmemesi için avuç içi dayana**ğ**ını ekran**  /\\_ **aksamından dikkatle ayırın.**

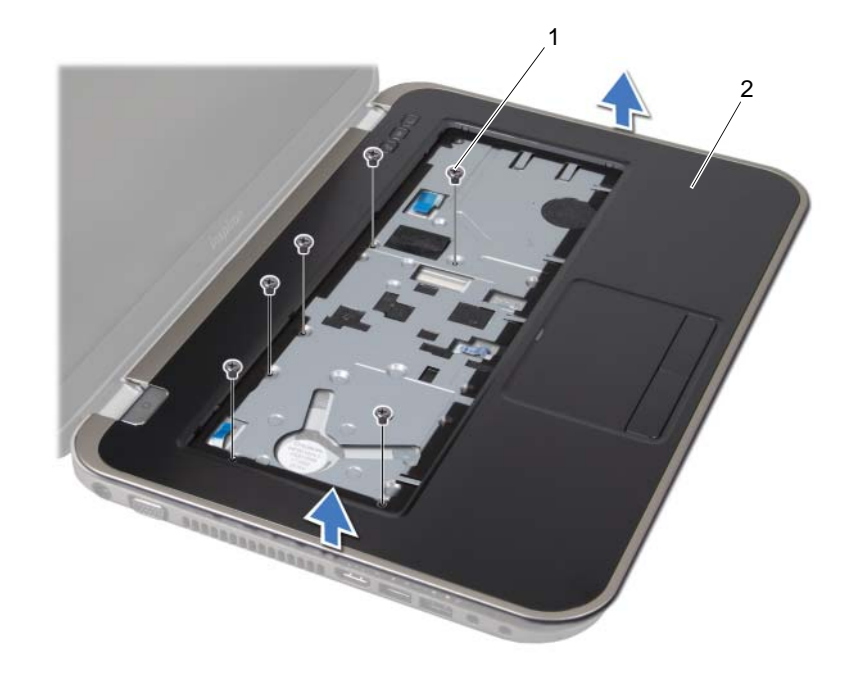

1 vidalar (6) 2 avuç içi dayanağı

- 6 Avuç içi dayanağı aksamını sertçe çekmeden, aşağıdaki şekilde gösterildiği gibi ekranın uzağına yerleştirin.
- 7 Konektör mandalını kaldırın ve durum ışıkları kablosunu sistem kartındaki konektörden çıkarmak için çekme tırnağını çekin.
- 8 Avuç içi dayanağı aksamını bilgisayarın tabanından kaldırın.

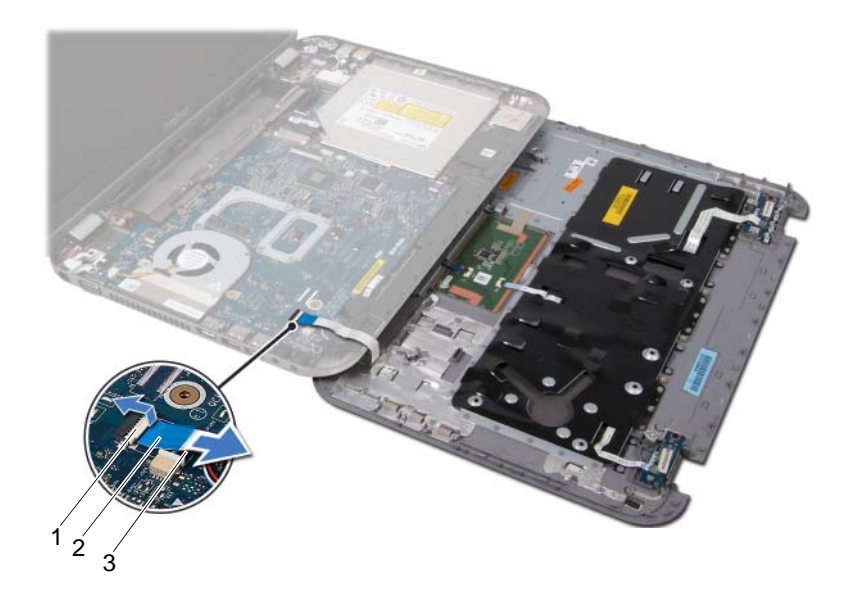

- 1 konnektör mandalı 2 çekme tırnağı
- 3 durum ışıkları kablosu

## <span id="page-30-1"></span><span id="page-30-0"></span>**Avuç** İ**çi Dayana**ğ**ını Takma**

#### **Yordam**

- 1 Durum ışıkları kablosunu sistem kartındaki konektöre kaydırın ve kabloyu sabitlemek için konektör mandalına basın.
- 2 Avuç içi dayanağını bilgisayarın tabanı ile hizalayın ve yavaşça yerine oturtun.
- 3 Kısayol tuşu kartı kablosunu, güç düğmesi kartı kablosunu ve dokunmatik yüzey kablosunu sistem kartındaki konektörlere kaydırın ve kabloları sabitlemek için konektör mandallarını bastırın.
- 4 Avuç içi dayanağını bilgisayar tabanına sabitleyen vidaları yerlerine takın.
- 5 Bilgisayarı ters çevirin ve avuç içi dayanağını bilgisayarın tabanına sabitleyen vidaları yerlerine takın.

#### **Son Ko**ş**ullar**

- 1 Alt kapağı yerine takın. Bkz. "Alt Kapağı Değiş[tirme" sayfa 18.](#page-17-1)
- 2 Klavyeyi yerine takın. Bkz. "Klavyeyi Değiş[tirme" sayfa 16](#page-15-1).
- 3 Pili yerleştirin. Bkz. "Pil Değiş[tirme" sayfa 13](#page-12-4).
- 4 Şu bölümdeki yönergeleri uygulayın: ["Bilgisayarınızın](#page-8-1) İç Kısmında Çalıştıktan Sonra" [sayfa 9](#page-8-1).

## <span id="page-32-0"></span>11 **Güç Adaptörü Ba**ğ**lantı Noktası**

UYARI: **Bilgisayarınızn içerisinde çalı**ş**madan önce, bilgisayarınızla birlikte gönderilen emniyet bilgilerini okuyun ve orada belirtilen adımları izleyin "Ba**ş**[lamadan Önce" sayfa 7.](#page-6-3) Ek güvenlik en iyi uygulama bilgileri için dell.com/regulatory\_compliance adresindeki Yasal Uygunluk Ana Sayfasına bakın.**

## <span id="page-32-1"></span>**Güç Adaptörü Ba**ğ**lantı Noktasını Çıkarma**

### **Ön Ko**ş**ullar**

- 1 Pili çıkarın. Bkz. ["Pili Çıkarma" sayfa 13.](#page-12-3)
- 2 Klavyeyi çıkarın. Bkz. ["Klavyeyi Çıkarma" sayfa 15.](#page-14-2)
- 3 Alt kapağı çıkarın. Bkz. "Alt Kapağ[ı Çıkarma" sayfa 17](#page-16-2).
- 4 Avuç içi dayanağını çıkarın. Bkz. "Avuç İçi Dayanağ[ını Çıkarma" sayfa 27.](#page-26-2)

- 1 Güç adaptörü bağlantı noktası dirseğini bilgisayar tabanına sabitleyen vidaları çıkarın.
- 2 Güç adaptörü bağlantı noktası dirseğini kaldırarak bilgisayar tabanından çıkarın.

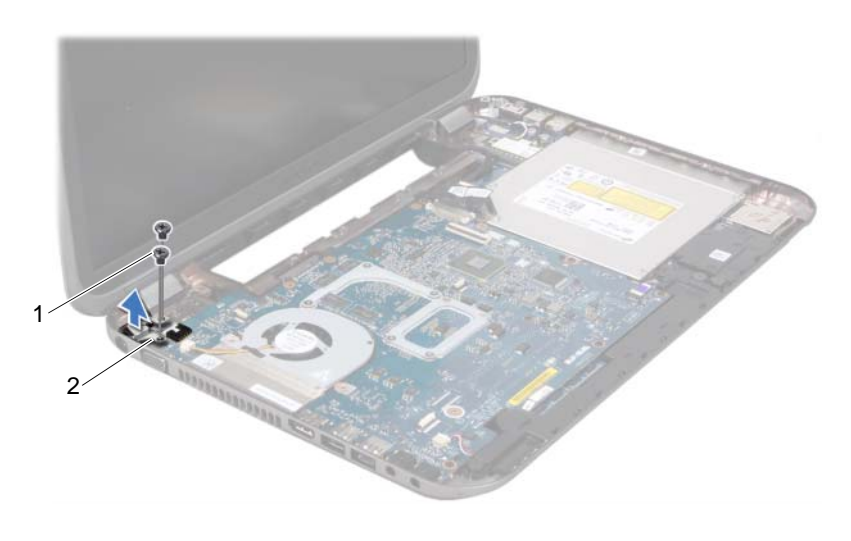

- 
- 1 vidalar (2) 2 güç adaptörü bağlantı noktası dirseği
- Güç adaptörü bağlantı noktası kablosunu sistem kartındaki konektörden ayırın.
- Güç adaptörü bağlantı noktasını kaldırarak bilgisayar tabanından çıkarın.

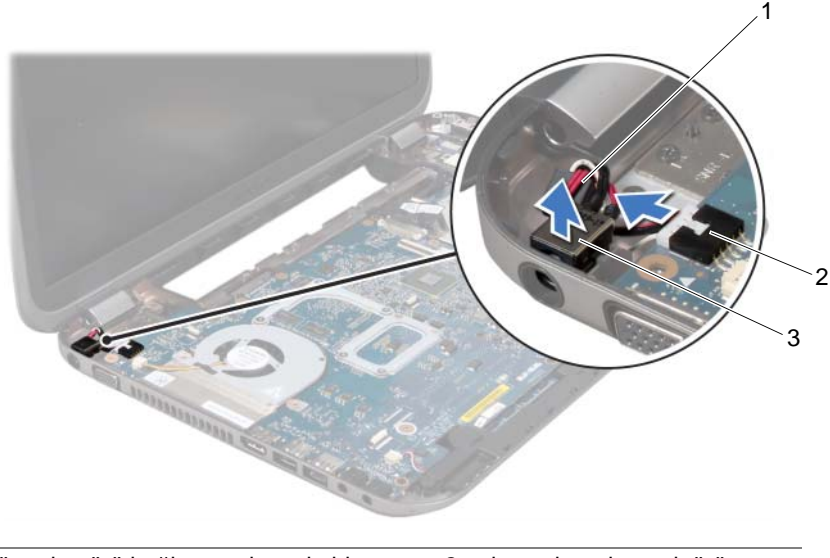

- 1 güç adaptörü bağlantı noktası kablosu 2 sistem kartı konnektörü
- 3 güç adaptörü bağlantı noktası

## <span id="page-33-0"></span>**Güç Adaptörü Ba**ğ**lantı Noktasını Takma**

#### **Yordam**

- Güç adaptörü bağlantı noktasını bilgisayar tabanına yerleştirin.
- Güç adaptörü bağlantı noktası kablosunu sistem kartındaki konektöre bağlayın.
- Güç adaptörü bağlantı noktası dirseği üzerindeki vida deliklerini bilgisayar tabanındaki vida delikleriyle hizalayın.
- Güç adaptörü bağlantı noktası dirseğini bilgisayar tabanına sabitleyen vidaları yerine takın.

#### **Son Ko**ş**ullar**

- Avuç içi dayanağını yerine takın. Bkz. "Avuç İçi Dayanağ[ını Takma" sayfa 31.](#page-30-1)
- Alt kapağı yerine takın. Bkz. "Alt Kapağı Değiş[tirme" sayfa 18.](#page-17-1)
- Klavyeyi yerine takın. Bkz. "Klavyeyi Değiş[tirme" sayfa 16](#page-15-1).
- Pili yerleştirin. Bkz. "Pil Değiş[tirme" sayfa 13](#page-12-4).
- Şu bölümdeki yönergeleri uygulayın: ["Bilgisayarınızın](#page-8-1) İç Kısmında Çalıştıktan Sonra" [sayfa 9](#page-8-1).

# <span id="page-34-0"></span>12 **Ekran Aksamı**

UYARI: **Bilgisayarınızn içerisinde çalı**ş**madan önce, bilgisayarınızla birlikte gönderilen emniyet bilgilerini okuyun ve orada belirtilen adımları izleyin "Ba**ş**[lamadan Önce" sayfa 7.](#page-6-3) Ek güvenlik en iyi uygulama bilgileri için dell.com/regulatory\_compliance adresindeki Yasal Uygunluk Ana Sayfasına bakın.**

## <span id="page-34-1"></span>**Ekran Aksamını Çıkarma**

## **Ön Ko**ş**ullar**

- 1 Pili çıkarın. Bkz. ["Pili Çıkarma" sayfa 13.](#page-12-3)
- 2 Klavyeyi çıkarın. Bkz. ["Klavyeyi Çıkarma" sayfa 15.](#page-14-2)
- 3 Alt kapağı çıkarın. Bkz. "Alt Kapağ[ı Çıkarma" sayfa 17](#page-16-2).
- 4 Avuç içi dayanağını çıkarın. Bkz. "Avuç İçi Dayanağ[ını Çıkarma" sayfa 27.](#page-26-2)

- Anten kablolarını Mini Kartın üzerindeki konektörlerden çıkarın.
- Ekran kablosunu sistem kartına sabitleyen bandı ayırın ve ardından ekran kablosunu sistem kartındaki konektörden çıkarın.
- Ekran kablosunun yönlendirmesini not edin ve kabloyu yönlendirme kılavuzlarından çıkarın.
- Ekran aksamını bilgisayar tabanına sabitleyen vidayı çıkarın.
- Ekran aksamını bilgisayarın tabanından kaldırarak çıkarın.

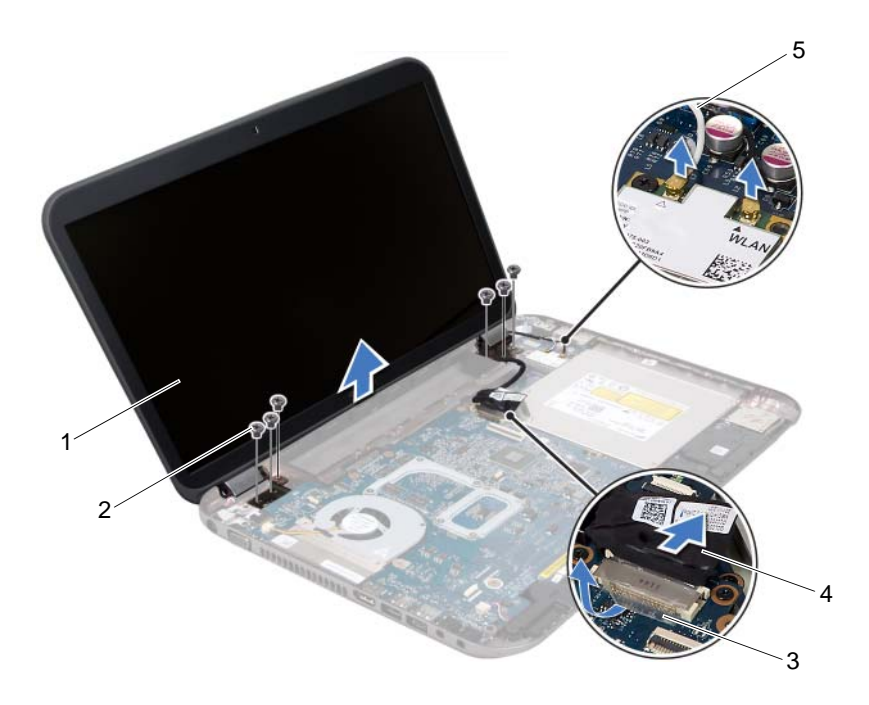

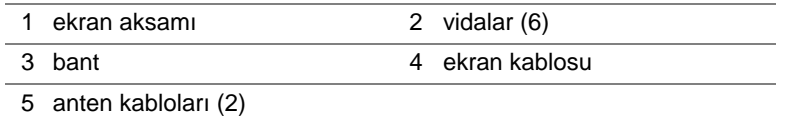
## <span id="page-36-3"></span><span id="page-36-0"></span>**Ekran Aksamını De**ğ**i**ş**tirme**

#### **Yordam**

- Ekran aksamını yerine yerleştirin ve ekran aksamını bilgisayar tabanına tutturan vidayı yerine takın.
- Ekran kablosunu yönlendirme kılavuzlarına yönlendirin ve ekran kablosunu sistem kartı üzerindeki konektöre bağlayın.
- Ekran kablosunu sistem kartına sabitleyen bandı yapıştırın.
- Anten kablolarını Mini kartın üzerindeki konnektörlere takın.

#### **Son Ko**ş**ullar**

- Avuç içi dayanağını yerine takın. Bkz. "Avuç İçi Dayanağ[ını Takma" sayfa 31.](#page-30-0)
- Alt kapağı yerine takın. Bkz. "Alt Kapağı Değiş[tirme" sayfa 18.](#page-17-0)
- Klavyeyi yerine takın. Bkz. "Klavyeyi Değiş[tirme" sayfa 16](#page-15-0).
- Pili yerleştirin. Bkz. "Pil Değiş[tirme" sayfa 13](#page-12-0).
- Şu bölümdeki yönergeleri uygulayın: ["Bilgisayarınızın](#page-8-0) İç Kısmında Çalıştıktan Sonra" [sayfa 9](#page-8-0).

## <span id="page-36-2"></span><span id="page-36-1"></span>**Ekran Çerçevesini Çıkarma**

## **Önko**ş**ullar**

- Pili çıkarın. Bkz. ["Pili Çıkarma" sayfa 13.](#page-12-1)
- Klavyeyi çıkarın. Bkz. ["Klavyeyi Çıkarma" sayfa 15.](#page-14-0)
- Alt kapağı çıkarın. Bkz. "Alt Kapağ[ı Çıkarma" sayfa 17](#page-16-0).
- Avuç içi dayanağını çıkarın. Bkz. "Avuç İçi Dayanağ[ını Çıkarma" sayfa 27.](#page-26-0)
- Ekran aksamını çıkarın. Bkz. ["Ekran Aksamını Çıkarma" sayfa 35.](#page-34-0)

- UYARI: **Ekran çerçevesi son derece hassastır. Ekran çerçevesinin zarar görmemesi için çıkarırken dikkatli olun.**
- 1 Parmak uçlarınızı kullanarak ekran çerçevesinin iç kenarını dikkatlice kaldırın.
- 2 Ekran çerçevesini çıkarın.

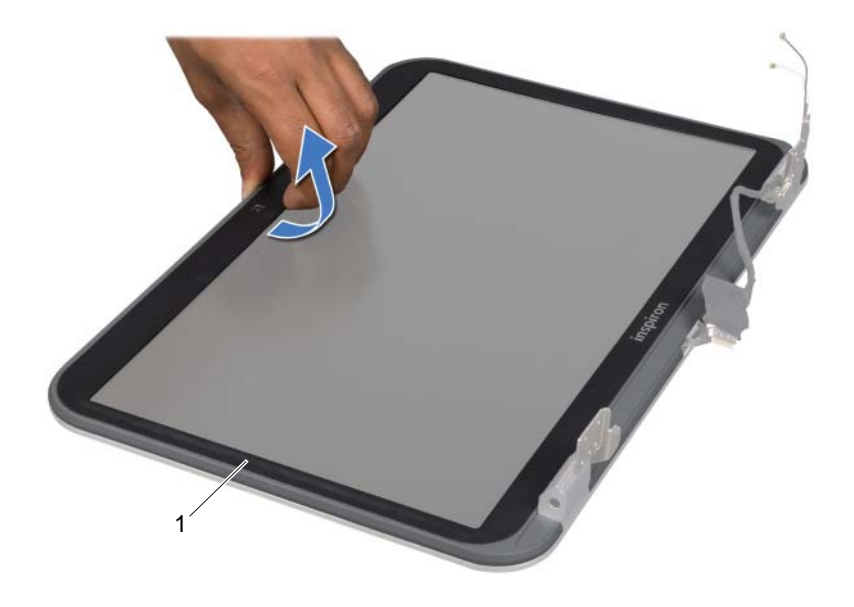

1 ekran çerçevesi

## <span id="page-37-1"></span><span id="page-37-0"></span>**Ekran Çerçevesini Yerine Takma**

#### **Yordam**

Ekran çerçevesini ekran muhafazasıyla hizalayıp yavaşça yerine oturtun.

- 1 Ekran aksamını yerine takın. Bkz. ["Ekran Aksamını De](#page-36-0)ğiştirme" sayfa 37.
- 2 Avuç içi dayanağını yerine takın. Bkz. "Avuç İçi Dayanağ[ını Takma" sayfa 31.](#page-30-0)
- 3 Alt kapağı yerine takın. Bkz. "Alt Kapağı Değiş[tirme" sayfa 18.](#page-17-0)
- 4 Klavyeyi yerine takın. Bkz. "Klavyeyi Değiş[tirme" sayfa 16](#page-15-0).
- 5 Pili yerleştirin. Bkz. "Pil Değiş[tirme" sayfa 13](#page-12-0).
- 6 Şu bölümdeki yönergeleri uygulayın: ["Bilgisayarınızın](#page-8-0) İç Kısmında Çalıştıktan Sonra" [sayfa 9](#page-8-0).

## <span id="page-38-0"></span>**Mente**ş**e Ba**ş**lıklarının Çıkarılması**

## **Ön Ko**ş**ullar**

- Pili çıkarın. Bkz. ["Pili Çıkarma" sayfa 13.](#page-12-1)
- Klavyeyi çıkarın. Bkz. ["Klavyeyi Çıkarma" sayfa 15.](#page-14-0)
- Alt kapağı çıkarın. Bkz. "Alt Kapağ[ı Çıkarma" sayfa 17](#page-16-0).
- Avuç içi dayanağını çıkarın. Bkz. "Avuç İçi Dayanağ[ını Çıkarma" sayfa 27.](#page-26-0)
- Ekran aksamını çıkarın. Bkz. ["Ekran Aksamını Çıkarma" sayfa 35.](#page-34-0)
- Ekran çerçevesini çıkarın. Bkz. ["Ekran Çerçevesini Çıkarma" sayfa 37.](#page-36-1)

- Menteşe başlıklarını ekran muhafazasına sabitleyen vidaları sökün.
- Menteşe başlıklarını kaldırın ve anten kablolarını menteşe kapağındaki yuva boyunca kaydırın.

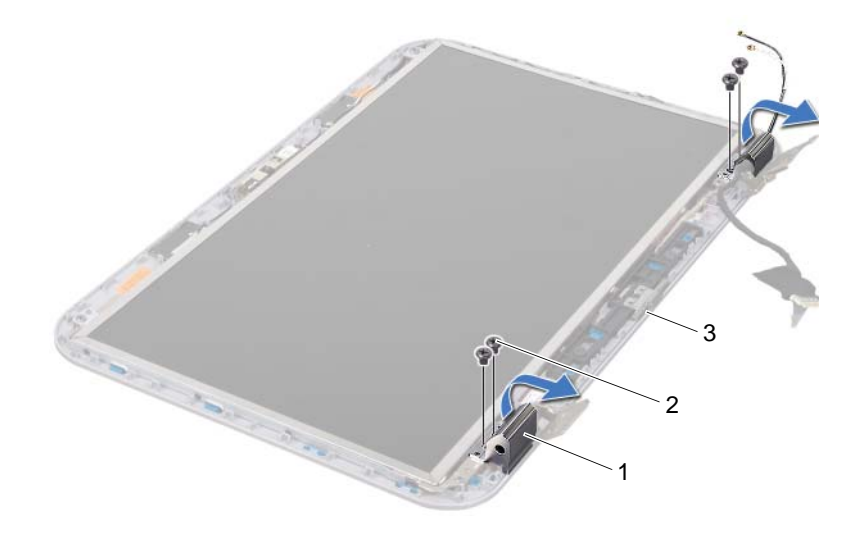

- 1 menteşe başlıkları (2) 2 vidalar (4)
- 3 ekran kapağı

## <span id="page-39-0"></span>**Mente**ş**e Ba**ş**lıklarının Takılması**

#### **Yordam**

- Anten kablolarını menteşe başlığındaki yuva boyunca kaydırın.
- Menteşe başlıklarını vida deliklerini ekran kapağı üzerindeki deliklerle hizalayın.
- Menteşe başlıklarını ekran muhafazasına sabitleyen vidaları yerlerine takın.

#### **Son Ko**ş**ullar**

- Ekran çerçevesini yerine takın. Bkz. ["Ekran Çerçevesini Yerine Takma" sayfa 38.](#page-37-0)
- Ekran aksamını yerine takın. Bkz. ["Ekran Aksamını De](#page-36-0)ğiştirme" sayfa 37.
- Avuç içi dayanağını yerine takın. Bkz. "Avuç İçi Dayanağ[ını Takma" sayfa 31.](#page-30-0)
- Alt kapağı yerine takın. Bkz. "Alt Kapağı Değiş[tirme" sayfa 18.](#page-17-0)
- Klavyeyi yerine takın. Bkz. "Klavyeyi Değiş[tirme" sayfa 16](#page-15-0).
- Pili yerleştirin. Bkz. "Pil Değiş[tirme" sayfa 13](#page-12-0).

## **Ekran Panelini Çıkarma**

- Pili çıkarın. Bkz. ["Pili Çıkarma" sayfa 13.](#page-12-1)
- Klavyeyi çıkarın. Bkz. ["Klavyeyi Çıkarma" sayfa 15.](#page-14-0)
- Alt kapağı çıkarın. Bkz. "Alt Kapağ[ı Çıkarma" sayfa 17](#page-16-0).
- Avuç içi dayanağını çıkarın. Bkz. "Avuç İçi Dayanağ[ını Çıkarma" sayfa 27.](#page-26-0)
- Ekran aksamını çıkarın. Bkz. ["Ekran Aksamını Çıkarma" sayfa 35.](#page-34-0)
- Ekran çerçevesini çıkarın. Bkz. ["Ekran Çerçevesini Çıkarma" sayfa 37.](#page-36-1)
- Menteşe başlıklarını çıkarın. Bkz. "Menteşe Baş[lıklarının Çıkarılması" sayfa 39](#page-38-0).

- 1 Ekran panelini ekran kapağına tespit eden vidaları çıkarın.
- 2 Ekran paneli dikkatlice kaldırın ve ters çevirin.

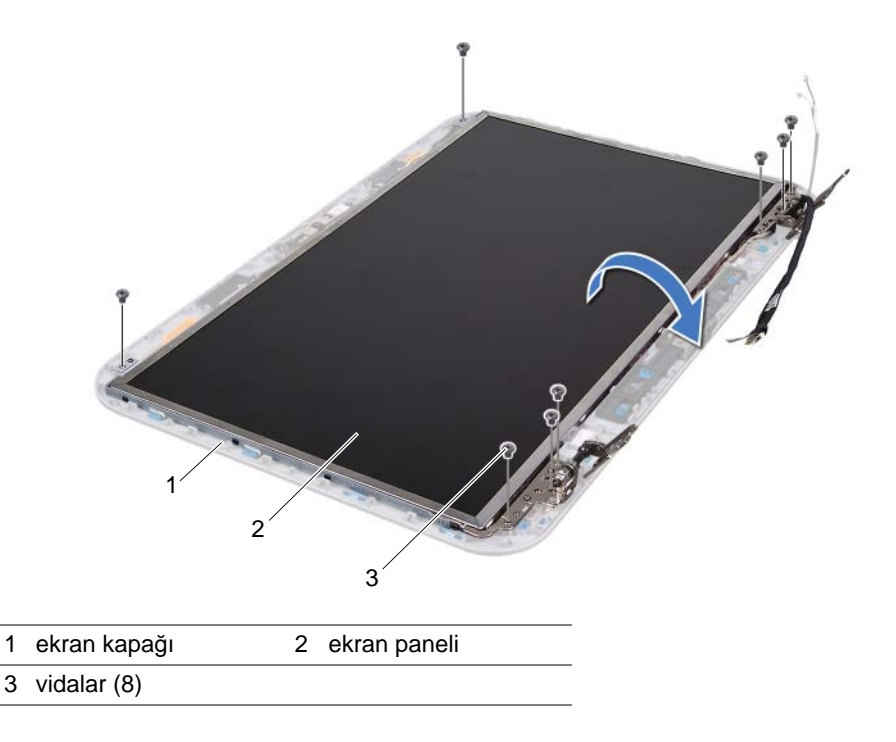

- Ekran panelini ekran kartı konnektörüne sabitleyen iletken bandı soyarak kaldırın ve ekran kablosunu ayırın.
- Ekran kablosunu ekran panelinin arkasından ayırın.

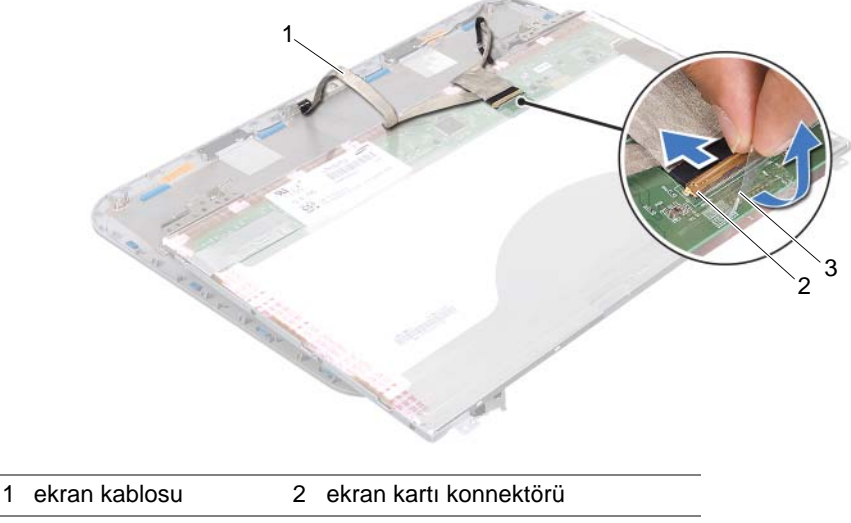

3 bant

- 5 Ekran panelini çevirin ve temiz bir yüzeye koyun.
- 6 Ekran paneli dirseklerini ekran paneline sabitleyen vidaları sökün.
- 7 Ekran paneli braketlerini ekran panelinden çıkarın.

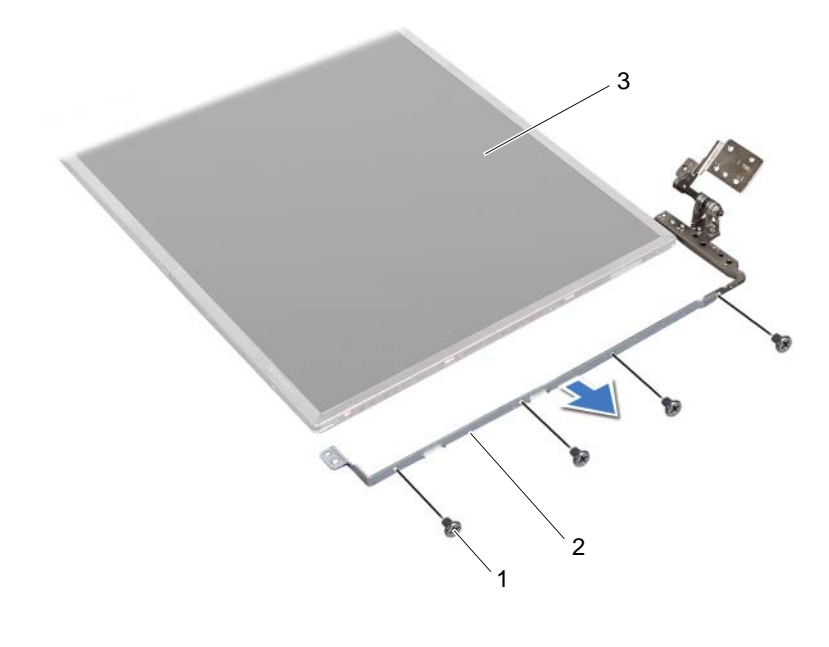

1 vidalar (8) 2 ekran paneli braketleri (2)

3 ekran paneli

## **Ekran Panelini Takma**

- 1 Ekran paneli dirseklerindeki vida deliklerini ekran panelindeki vida delikleriyle hizalayın ve ekran paneli dirseğini ekran paneline sabitleyen vidaları yerlerine takın.
- 2 Ekran panelini ters çevirin.
- 3 Ekran kablosunu ekran panelinin arkasına yapıştırın.
- 4 Ekran paneli kablosunu ekran kartı konnektörüne bağlayın ve iletken bir bantla sabitleyin.
- 5 Ekran panelindeki vida deliklerini ekran kapağındaki vida delikleriyle hizalayın ve ekran panelini ekran kapağını sabitleyen vidaları yerlerine takın.

- Menteşe başlıklarını yerlerine takın. Bkz. "Menteşe Baş[lıklarının Takılması" sayfa 40](#page-39-0).
- Ekran çerçevesini yerine takın. Bkz. ["Ekran Çerçevesini Yerine Takma" sayfa 38.](#page-37-0)
- Ekran aksamını yerine takın. Bkz. ["Ekran Aksamını De](#page-36-0)ğiştirme" sayfa 37.
- Avuç içi dayanağını yerine takın. Bkz. "Avuç İçi Dayanağ[ını Takma" sayfa 31.](#page-30-0)
- Alt kapağı yerine takın. Bkz. "Alt Kapağı Değiş[tirme" sayfa 18.](#page-17-0)
- Klavyeyi yerine takın. Bkz. "Klavyeyi Değiş[tirme" sayfa 16](#page-15-0).
- Pili yerleştirin. Bkz. "Pil Değiş[tirme" sayfa 13](#page-12-0).
- Şu bölümdeki yönergeleri uygulayın: ["Bilgisayarınızın](#page-8-0) İç Kısmında Çalıştıktan Sonra" [sayfa 9](#page-8-0).

# 13 **Kamera Modülü**

UYARI: **Bilgisayarınızn içerisinde çalı**ş**madan önce, bilgisayarınızla birlikte gönderilen emniyet bilgilerini okuyun ve orada belirtilen adımları izleyin "Ba**ş**[lamadan Önce" sayfa 7.](#page-6-0) Ek güvenlik en iyi uygulama bilgileri için dell.com/regulatory\_compliance adresindeki Yasal Uygunluk Ana Sayfasına bakın.**

## **Kamera Modülünü Çıkarma**

- 1 Pili çıkarın. Bkz. ["Pili Çıkarma" sayfa 13.](#page-12-1)
- 2 Klavyeyi çıkarın. Bkz. ["Klavyeyi Çıkarma" sayfa 15.](#page-14-0)
- 3 Alt kapağı çıkarın. Bkz. "Alt Kapağ[ı Çıkarma" sayfa 17](#page-16-0).
- 4 Avuç içi dayanağını çıkarın. Bkz. "Avuç İçi Dayanağ[ını Çıkarma" sayfa 27.](#page-26-0)
- 5 Ekran aksamını çıkarın. Bkz. ["Ekran Aksamını Çıkarma" sayfa 35.](#page-34-1)
- 6 Ekran çerçevesini çıkarın. Bkz. ["Ekran Çerçevesini Çıkarma" sayfa 37.](#page-36-2)

- Ekran panelini ekran kapağına tespit eden vidaları çıkarın.
- Ekran paneli dikkatlice kaldırın ve ters çevirin.

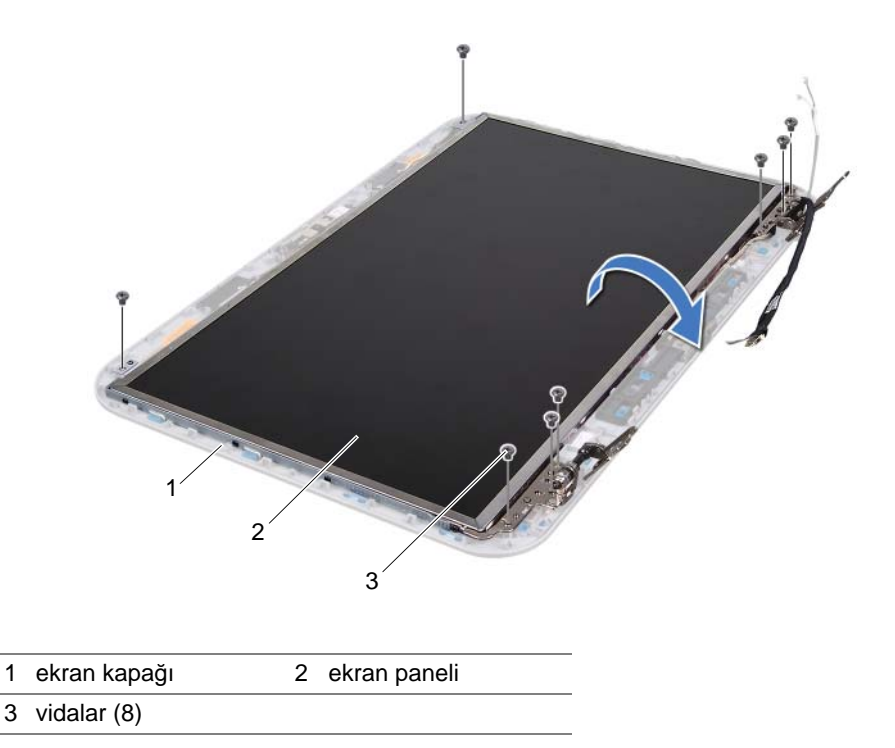

Kamera kablosunu kamera modülü üzerindeki konnektörden çıkarın.

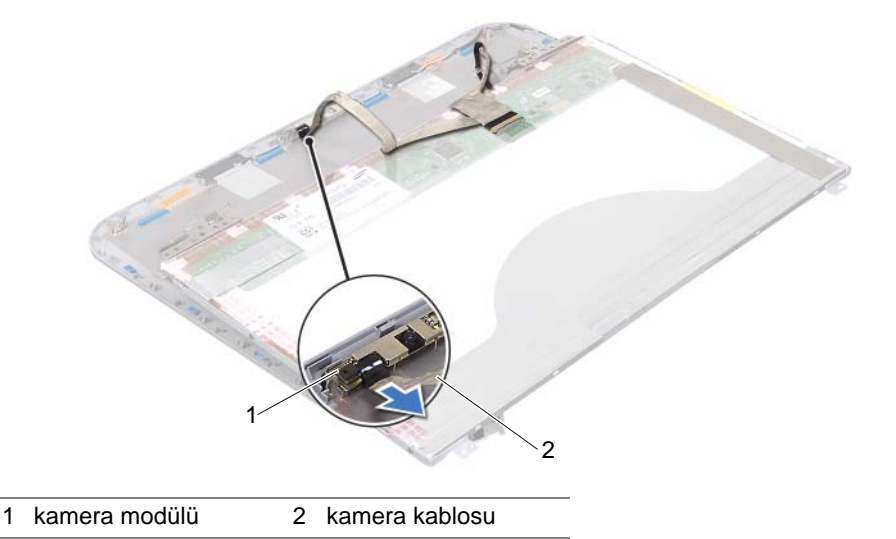

- Kamera modülünü ekran kapağına sabitleyen vidayı çıkarın.
- Kamera modülünü ekran kapağından kaldırın.

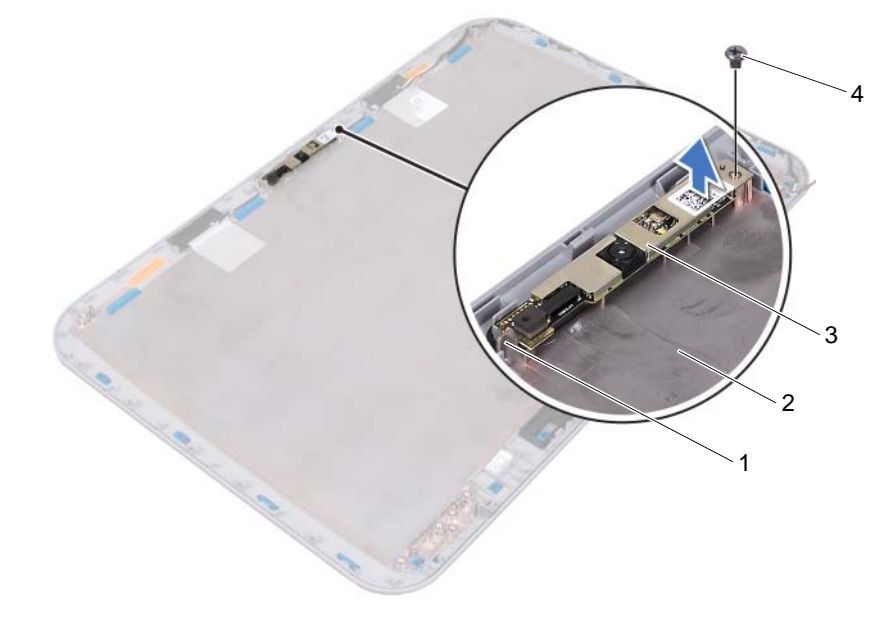

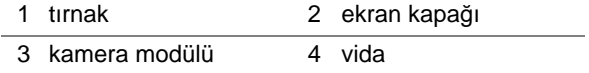

## **Kamera Modülünü Geri Takma**

#### **Yordam**

 Kamera modülünü yerine yerleştirmek için ekran kapağındaki hizalama direklerini kullanın.

Kamera modülünün ekran kapağındaki tırnağın altına sabitlendiğinden emin olun.

- Kamera kablosunu kamera modülü üzerindeki konnektöre takın.
- Kamera modülünü ekran kapağına sabitleyen vidayı yerine takın.
- Ekran panelini ters çevirin ve ekran kapağının üzerine yerleştirin.
- Ekran panelindeki vida deliklerini ekran kapağındaki vida delikleriyle hizalayın.
- Ekran panelini ekran kapağına tespit eden vidaları yerlerine takın.

- Ekran çerçevesini yerine takın. Bkz. ["Ekran Çerçevesini Yerine Takma" sayfa 38.](#page-37-1)
- Ekran aksamını yerine takın. Bkz. ["Ekran Aksamını De](#page-36-3)ğiştirme" sayfa 37.
- Avuç içi dayanağını yerine takın. Bkz. "Avuç İçi Dayanağ[ını Takma" sayfa 31.](#page-30-0)
- Alt kapağı yerine takın. Bkz. "Alt Kapağı Değiş[tirme" sayfa 18.](#page-17-0)
- Klavyeyi yerine takın. Bkz. "Klavyeyi Değiş[tirme" sayfa 16](#page-15-0).
- Pili yerleştirin. Bkz. "Pil Değiş[tirme" sayfa 13](#page-12-0).
- Şu bölümdeki yönergeleri uygulayın: ["Bilgisayarınızın](#page-8-0) İç Kısmında Çalıştıktan Sonra" [sayfa 9](#page-8-0).

# **Sistem Kartı**

UYARI: **Bilgisayarınızn içerisinde çalı**ş**madan önce, bilgisayarınızla birlikte gönderilen emniyet bilgilerini okuyun ve orada belirtilen adımları izleyin "Ba**ş**[lamadan Önce" sayfa 7.](#page-6-0) Ek güvenlik en iyi uygulama bilgileri için dell.com/regulatory\_compliance adresindeki Yasal Uygunluk Ana Sayfasına bakın.**

## <span id="page-48-0"></span>**Sistem Kartını Çıkarma**

- 1 Pili çıkarın. Bkz. ["Pili Çıkarma" sayfa 13.](#page-12-1)
- 2 Alt kapağı çıkarın. Bkz. "Alt Kapağ[ı Çıkarma" sayfa 17](#page-16-0).
- 3 Bellek modülünü (modüllerini) çıkarın. Bkz. ["Bellek Modüllerini Çıkarma" sayfa 19.](#page-18-0)
- 4 ["Sabit Sürücüyü Çıkarma" sayfa 21](#page-20-0) bölümündeki [adım 1-](#page-21-0)[adım 3](#page-21-1) arasındaki yönergeleri uygulayın.
- 5 ["Optik Sürücüyü Çıkarma" sayfa 25](#page-24-0) bölümündeki [adım 1](#page-24-1)[-adım 2](#page-24-2) arasındaki yönergeleri uygulayın.
- 6 Klavyeyi çıkarın. Bkz. ["Klavyeyi Çıkarma" sayfa 15.](#page-14-0)
- 7 Avuç içi dayanağını çıkarın. Bkz. "Avuç İçi Dayanağ[ını Çıkarma" sayfa 27.](#page-26-0)

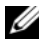

NOT: Bilgisayarınızın Servis Etiketi sistem kartında yer alır. Sistem kartı aksamını değiştirdikten sonra, BIOS'ta Servis Etiketi'ni girmeniz gerekir.

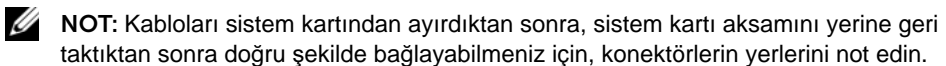

- <span id="page-49-0"></span>1 Güç adaptörü bağlantı noktası dirseğini bilgisayar tabanına sabitleyen vidaları çıkarın.
- 2 Güç adaptörü bağlantı noktası dirseğini kaldırarak bilgisayar tabanından çıkarın.

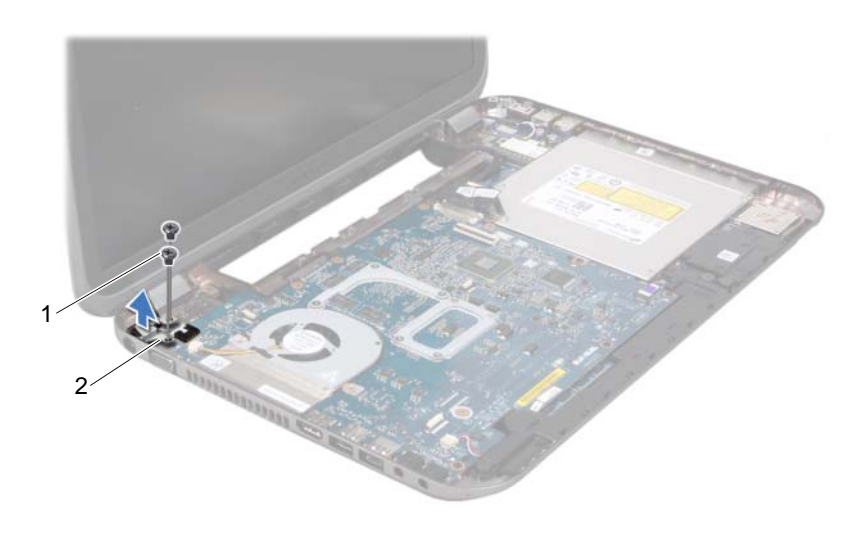

1 vidalar (2) 2 güç adaptörü bağlantı noktası dirseği

- 3 Güç adaptörü bağlantı noktası kablosunu, fan kablosunu ve hoparlör kablolarını sistem kartındaki konektörlerden çıkarın.
- 4 Ekran kablosunu sistem kartına sabitleyen bandı ayırın ve ardından ekran kablosunu sistem kartındaki konektörden çıkarın.
- 5 Konektör mandalını kaldırın ve Ortam Kart Okuyucusu kablosunu sistem kartındaki konektörden çıkarmak için çekme tırnağını çekin.

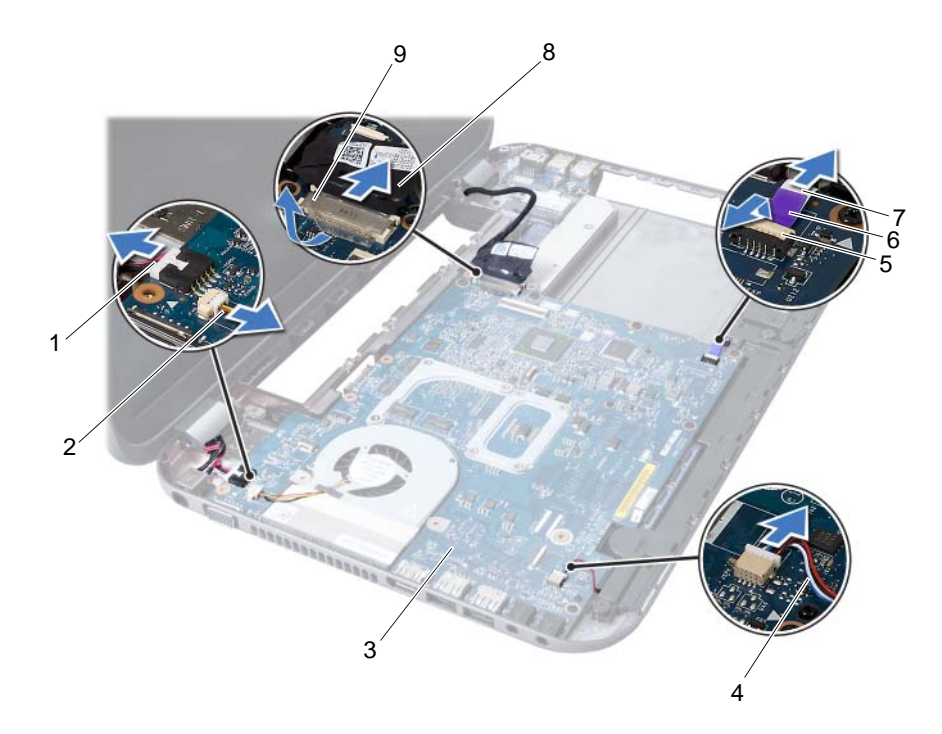

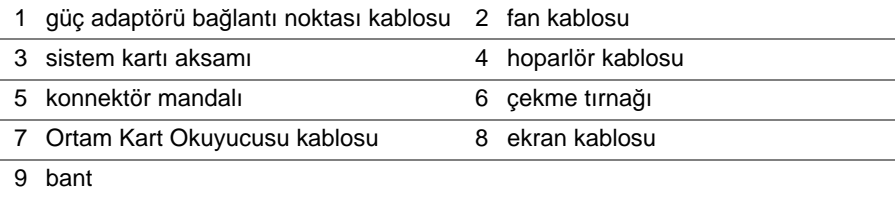

- 6 Sistem kartını bilgisayar tabanına sabitleyen vidaları çıkarın.
- 7 Sistem kartı üzerindeki konektörü ek kart üzerindeki konektörden ayırmak için sistem kartını kaldırın.
- <span id="page-51-0"></span>8 Sistem kartını açılı bir şekilde kaldırın ve konnektörleri bilgisayar tabanındaki yuvalardan ayırın.

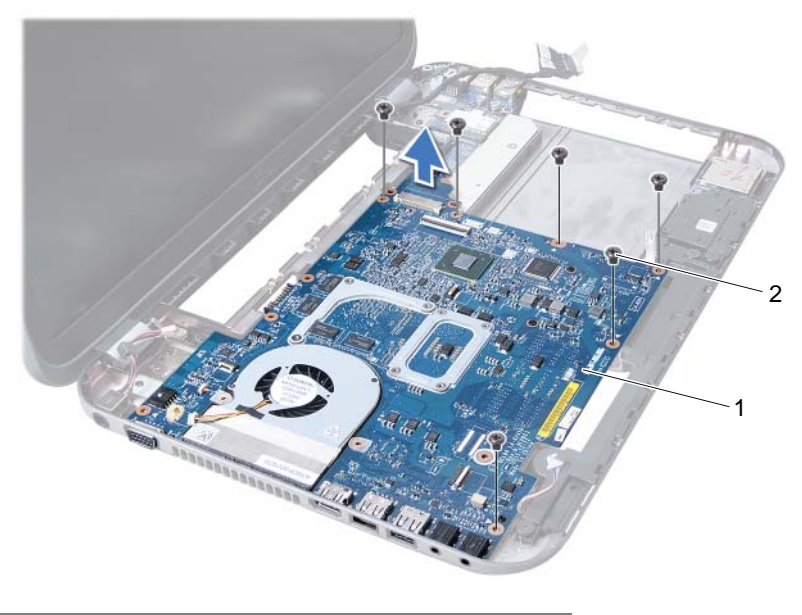

1 sistem kartı aksamı 2 vidalar (6)

- 9 Termal soğutma aksamını çıkarın. Bkz. "Termal Soğ[utma Aksamını Çıkarma"](#page-54-0)  [sayfa 55](#page-54-0).
- 10 İşlemciyi çıkarın. Bkz. "İş[lemciyi Çıkarma" sayfa 59.](#page-58-0)

## <span id="page-51-1"></span>**Sistem Kartını Yerine Takma**

- 1 İşlemciyi yerine takın. Bkz. "İşlemciyi Değiş[tirme" sayfa 61](#page-60-0).
- 2 Termal soğutma aksamını yerine takın. Bkz. "Termal Soğ[utma Aksamını Yerine](#page-56-0)  [Takma" sayfa 57](#page-56-0).
- <span id="page-51-2"></span>3 Sistem kartındaki konnektörleri bilgisayar tabanındaki yuvaların üzerine kaydırın.
- 4 Sistem kartı üzerindeki konektörü ek kart üzerindeki konektöre bağlamak için sistem kartı aksamına hafifçe bastırın.
- 5 Sistem kartını bilgisayar tabanına sabitleyen vidaları yerlerine takın.
- 6 Ortam Kartı Okuyucusu kablosunu sistem kartındaki konektöre kaydırarak takın ve kabloyu sabitlemek için konektör mandalını kapatın.
- 7 Ekran kablosunu sistem kartına bağlayın ve kabloyu sistem kartına sabitleyen bantı yapıştırın.
- 8 Güç adaptörü bağlantı noktası kablosunu, fan kablosunu ve hoparlör kablolarını sistem kartındaki konektörlere bağlayın.
- 9 Güç adaptörü bağlantı noktası dirseği üzerindeki vida deliklerini bilgisayar tabanındaki vida delikleriyle hizalayın.
- <span id="page-52-0"></span>10 Güç adaptörü bağlantı noktası dirseğini bilgisayar tabanına sabitleyen vidaları yerine takın.

#### **Son Ko**ş**ullar**

- 1 Avuç içi dayanağını yerine takın. Bkz. "Avuç İçi Dayanağ[ını Takma" sayfa 31.](#page-30-0)
- 2 Klavyeyi yerine takın. Bkz. "Klavyeyi Değiş[tirme" sayfa 16](#page-15-0).
- 3 ["Optik Sürücüyü Yerine Takma" sayfa 26](#page-25-0) bölümündeki [adım 4-](#page-25-1)[adım 5](#page-25-2) arasındaki yönergeleri uygulayın.
- 4 ["Sabit Sürücüyü Takma" sayfa 23](#page-22-0) bölümündeki [adım 4](#page-25-1)[-adım 6](#page-22-1) arasındaki yönergeleri uygulayın.
- 5 Bellek modülünü (modüllerini) yerine takın. Bkz. ["Bellek Modüllerini Takma" sayfa 20.](#page-19-0)
- 6 Alt kapağı yerine takın. Bkz. "Alt Kapağı Değiş[tirme" sayfa 18.](#page-17-0)
- 7 Pili yerleştirin. Bkz. "Pil Değiş[tirme" sayfa 13](#page-12-0).
- 8 Su bölümdeki yönergeleri uygulayın: ["Bilgisayarınızın](#page-8-0) İç Kısmında Çalıştıktan Sonra" [sayfa 9](#page-8-0).

## **BIOS'a Servis Etiketini Girme**

- 1 Bilgisayarı açın.
- 2 Sistem kurulumu programına girmek için POST işlemi sırasında <F2> tuşuna basın.
- 3 Main (Ana) sekmesine gidin ve Servis Etiketi'ni Service Tag Setting (Servis Etiketi Ayarları) alanına girin.

## 15 **Termal So**ğ**utma Aksamı**

UYARI: **Bilgisayarınızn içerisinde çalı**ş**madan önce, bilgisayarınızla birlikte gönderilen emniyet bilgilerini okuyun ve orada belirtilen adımları izleyin "Ba**ş**[lamadan Önce" sayfa 7.](#page-6-0) Ek güvenlik en iyi uygulama bilgileri için dell.com/regulatory\_compliance adresindeki Yasal Uygunluk Ana Sayfasına bakın.**

## <span id="page-54-0"></span>**Termal So**ğ**utma Aksamını Çıkarma**

- 1 Pili çıkarın. Bkz. ["Pili Çıkarma" sayfa 13.](#page-12-1)
- 2 Alt kapağı çıkarın. Bkz. "Alt Kapağ[ı Çıkarma" sayfa 17](#page-16-0).
- 3 Bellek modülünü (modüllerini) çıkarın. Bkz. ["Bellek Modüllerini Çıkarma" sayfa 19.](#page-18-0)
- 4 ["Sabit Sürücüyü Çıkarma" sayfa 21](#page-20-0) bölümündeki [adım 1-](#page-21-0)[adım 3](#page-21-1) arasındaki yönergeleri uygulayın.
- 5 ["Optik Sürücüyü Çıkarma" sayfa 25](#page-24-0) bölümündeki [adım 1](#page-24-1)[-adım 2](#page-24-2) arasındaki yönergeleri uygulayın.
- 6 Klavyeyi çıkarın. Bkz. ["Klavyeyi Çıkarma" sayfa 15.](#page-14-0)
- 7 Avuç içi dayanağını çıkarın. Bkz. "Avuç İçi Dayanağ[ını Çıkarma" sayfa 27.](#page-26-0)
- 8 ["Sistem Kartını Çıkarma" sayfa 49](#page-48-0) bölümündeki [adım 1-](#page-49-0)[adım 8](#page-51-0) arasındaki yönergeleri uygulayın.

- Termal soğutma aksamını sistem kartına sabitleyen vidaları sıralı bir şekilde (termal soğutma aksamı üzerinde gösterilmiştir) çıkarın.
- Termal soğutma aksamını sistem kartından kaldırın.

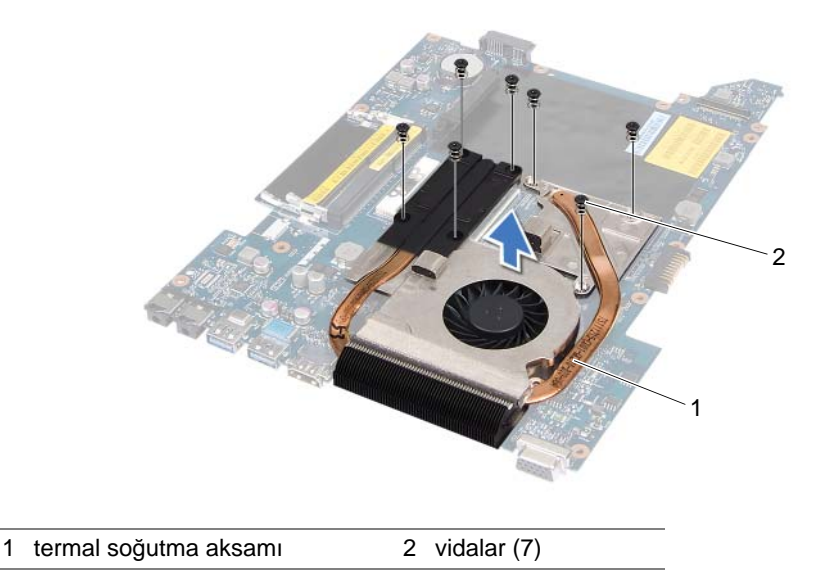

## <span id="page-56-0"></span>**Termal So**ğ**utma Aksamını Yerine Takma**

#### **Yordam**

- 1 Termal soğutma aksamı üzerindeki vida deliklerini sistem kartındaki vida delikleriyle hizalayın.
- 2 Termal soğutma aksamını sistem kartına sabitleyen vidaları sıralı bir şekilde (termal soğutma aksamı üzerinde gösterilmiştir) yerlerine takın.

- 1 ["Sistem Kartını Yerine Takma" sayfa 52](#page-51-1) bölümündeki [adım 3-](#page-51-2)[adım 10](#page-52-0) arasındaki yönergeleri uygulayın.
- 2 Avuç içi dayanağını yerine takın. Bkz. "Avuç İçi Dayanağ[ını Takma" sayfa 31.](#page-30-0)
- 3 Klavyeyi yerine takın. Bkz. "Klavyeyi Değiş[tirme" sayfa 16](#page-15-0).
- 4 ["Optik Sürücüyü Yerine Takma" sayfa 26](#page-25-0) bölümündeki [adım 4-](#page-25-1)[adım 5](#page-25-2) arasındaki yönergeleri uygulayın.
- 5 ["Sabit Sürücüyü Takma" sayfa 23](#page-22-0) bölümündeki [adım 4](#page-25-1)[-adım 6](#page-22-1) arasındaki yönergeleri uygulayın.
- 6 Bellek modülünü (modüllerini) yerine takın. Bkz. ["Bellek Modüllerini Takma" sayfa 20.](#page-19-0)
- 7 Alt kapağı yerine takın. Bkz. "Alt Kapağı Değiş[tirme" sayfa 18.](#page-17-0)
- 8 Pili yerleştirin. Bkz. "Pil Değiş[tirme" sayfa 13](#page-12-0).
- 9 Şu bölümdeki yönergeleri uygulayın: ["Bilgisayarınızın](#page-8-0) İç Kısmında Çalıştıktan Sonra" [sayfa 9](#page-8-0).

# 16 İş**lemci**

UYARI: **Bilgisayarınızn içerisinde çalı**ş**madan önce, bilgisayarınızla birlikte gönderilen emniyet bilgilerini okuyun ve orada belirtilen adımları izleyin "Ba**ş**[lamadan Önce" sayfa 7.](#page-6-0) Ek güvenlik en iyi uygulama bilgileri için dell.com/regulatory\_compliance adresindeki Yasal Uygunluk Ana Sayfasına bakın.**

## <span id="page-58-0"></span>İş**lemciyi Çıkarma**

- 1 Pili çıkarın. Bkz. ["Pili Çıkarma" sayfa 13.](#page-12-1)
- 2 Alt kapağı çıkarın. Bkz. "Alt Kapağ[ı Çıkarma" sayfa 17](#page-16-0).
- 3 Bellek modülünü (modüllerini) çıkarın. Bkz. ["Bellek Modüllerini Çıkarma" sayfa 19.](#page-18-0)
- 4 ["Sabit Sürücüyü Çıkarma" sayfa 21](#page-20-0) bölümündeki [adım 1-](#page-21-0)[adım 3](#page-21-1) arasındaki yönergeleri uygulayın.
- 5 ["Optik Sürücüyü Çıkarma" sayfa 25](#page-24-0) bölümündeki [adım 1](#page-24-1)[-adım 2](#page-24-2) arasındaki yönergeleri uygulayın.
- 6 Klavyeyi çıkarın. Bkz. ["Klavyeyi Çıkarma" sayfa 15.](#page-14-0)
- 7 Avuç içi dayanağını çıkarın. Bkz. "Avuç İçi Dayanağ[ını Çıkarma" sayfa 27.](#page-26-0)
- 8 ["Sistem Kartını Çıkarma" sayfa 49](#page-48-0) bölümündeki [adım 1-](#page-49-0)[adım 8](#page-51-0) arasındaki yönergeleri uygulayın.
- 9 Termal soğutma aksamını çıkarın. Bkz. "Termal Soğ[utma Aksamını Çıkarma"](#page-54-0)  [sayfa 55](#page-54-0).

- 1 ZIF soketini gevşetmek için, düz uçlu küçük bir tornavida kullanın ve ZIF soketi kam vidasını saatin tersi yönünde durdurucuya gelinceye kadar döndürün.
- UYARI: İş**lemci için maksimum so**ğ**utma sa**ğ**lamak üzere i**ş**lemci termal so**ğ**utma aksamının ısı aktarım alanlarına dokunmayın. Cildinizdeki ya**ğ**lar, ısı yüzeylerinin ısı iletim kapasitesini dü**ş**ürebilir.**

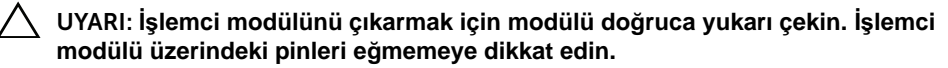

2 İşlemci modülünü ZIF soketinden kaldırın.

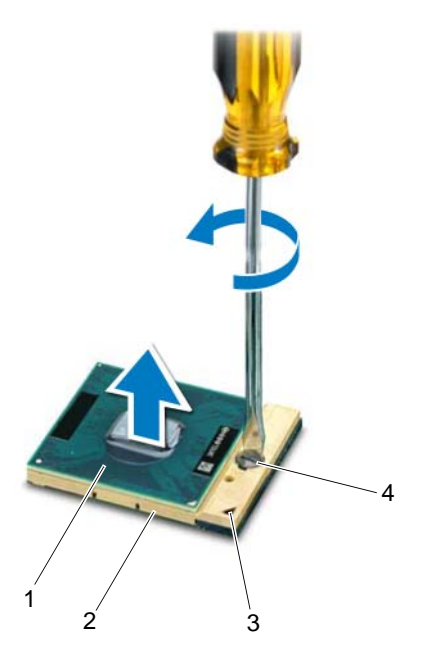

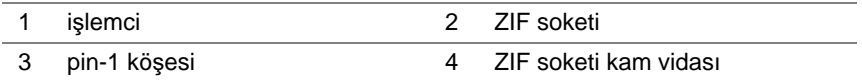

## <span id="page-60-0"></span>İş**lemciyi De**ğ**i**ş**tirme**

#### **Yordam**

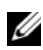

NOT: Yeni bir işlemci takıyorsanız, doğru kurulumu gösteren belgelerle birlikte yapıştırılmış bir termal yüzey veya yeni bir termal yüzey içeren yeni bir termal soğutma aksamı gönderilir.

1 İşlemci modülünün pin-1 köşesini ZIF soketinin pin-1 köşesi ile hizalayın, sonra işlemci modülünü takın.

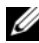

 $\mathscr U$  NOT: İşlemci modülünün pin-1 köşesinde, ZIF soketinin pin-1 köşesindeki üçgenle hizalanan bir üçgen vardır.

İşlemci modülü uygun şekilde yerleştirildiğinde dört köşenin tümü aynı yükseklikte hizalanır. Modülün bir veya daha fazla köşesi diğerlerinden daha yüksek olursa, modül uygun şekilde yerleştirilemez.

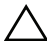

UYARI: İş**lemciye zarar vermemek için kam vidasını döndürürken tornavidayı i**ş**lemciye dik olacak** ş**ekilde tutun.**

2 Sistem kartına işlemci modülünü takmak için kam vidasını saat yönünde döndürerek ZIF soketini sıkıştırın.

- 1 Termal soğutma aksamını yerine takın. Bkz. "Termal Soğ[utma Aksamını Yerine](#page-56-0)  [Takma" sayfa 57](#page-56-0).
- 2 ["Sistem Kartını Yerine Takma" sayfa 52](#page-51-1) bölümündeki [adım 3-](#page-51-2)[adım 10](#page-52-0) arasındaki yönergeleri uygulayın.
- 3 Avuç içi dayanağını yerine takın. Bkz. "Avuç İçi Dayanağ[ını Takma" sayfa 31.](#page-30-0)
- 4 Klavyeyi yerine takın. Bkz. "Klavyeyi Değiş[tirme" sayfa 16](#page-15-0).
- 5 ["Optik Sürücüyü Yerine Takma" sayfa 26](#page-25-0) bölümündeki [adım 4-](#page-25-1)[adım 5](#page-25-2) arasındaki yönergeleri uygulayın.
- 6 ["Sabit Sürücüyü Takma" sayfa 23](#page-22-0) bölümündeki [adım 4](#page-25-1)[-adım 6](#page-22-1) arasındaki yönergeleri uygulayın.
- 7 Bellek modülünü (modüllerini) yerine takın. Bkz. ["Bellek Modüllerini Takma" sayfa 20.](#page-19-0)
- 8 Alt kapağı yerine takın. Bkz. "Alt Kapağı Değiş[tirme" sayfa 18.](#page-17-0)
- 9 Pili yerleştirin. Bkz. "Pil Değiş[tirme" sayfa 13](#page-12-0).
- 10 Şu bölümdeki yönergeleri uygulayın: ["Bilgisayarınızın](#page-8-0) İç Kısmında Çalıştıktan Sonra" [sayfa 9](#page-8-0).

# 17 **Dü**ğ**me Pil**

UYARI: **Bilgisayarınızn içerisinde çalı**ş**madan önce, bilgisayarınızla birlikte gönderilen emniyet bilgilerini okuyun ve orada belirtilen adımları izleyin "Ba**ş**[lamadan Önce" sayfa 7.](#page-6-0) Ek güvenlik en iyi uygulama bilgileri için dell.com/regulatory\_compliance adresindeki Yasal Uygunluk Ana Sayfasına bakın.**

UYARI: **Yanlı**ş **takılırsa, pil patlayabilir. Pili yalnızca aynı veya e**ş**de**ğ**er bir pille de**ğ**i**ş**tirin. Kullanılmı**ş **pilleri üreticinin yönergelerine uygun olarak atın.**

## **Dü**ğ**me Pili Çıkarma**

UYARI: **Dü**ğ**me pilin çıkarılması, BIOS ayarlarını varsayılana sıfırlar. Dü**ğ**me pili çıkarmadan önce, BIOS ayarlarını not etmeniz önerilir.** 

- 1 Pili çıkarın. Bkz. ["Pili Çıkarma" sayfa 13.](#page-12-1)
- 2 Alt kapağı çıkarın. Bkz. "Alt Kapağ[ı Çıkarma" sayfa 17](#page-16-0).
- 3 Bellek modülünü (modüllerini) çıkarın. Bkz. ["Bellek Modüllerini Çıkarma" sayfa 19.](#page-18-0)
- 4 ["Sabit Sürücüyü Çıkarma" sayfa 21](#page-20-0) bölümündeki [adım 1-](#page-21-0)[adım 3](#page-21-1) arasındaki yönergeleri uygulayın.
- 5 ["Optik Sürücüyü Çıkarma" sayfa 25](#page-24-0) bölümündeki [adım 1](#page-24-1)[-adım 2](#page-24-2) arasındaki yönergeleri uygulayın.
- 6 Klavyeyi çıkarın. Bkz. ["Klavyeyi Çıkarma" sayfa 15.](#page-14-0)
- 7 Avuç içi dayanağını çıkarın. Bkz. "Avuç İçi Dayanağ[ını Çıkarma" sayfa 27.](#page-26-0)
- 8 ["Sistem Kartını Çıkarma" sayfa 49](#page-48-0) bölümündeki [adım 1-](#page-49-0)[adım 8](#page-51-0) arasındaki yönergeleri uygulayın.

Plastik çubuğu kullanarak, düğme pili sistem kartındaki pil yuvasının dışına doğru kaldırın.

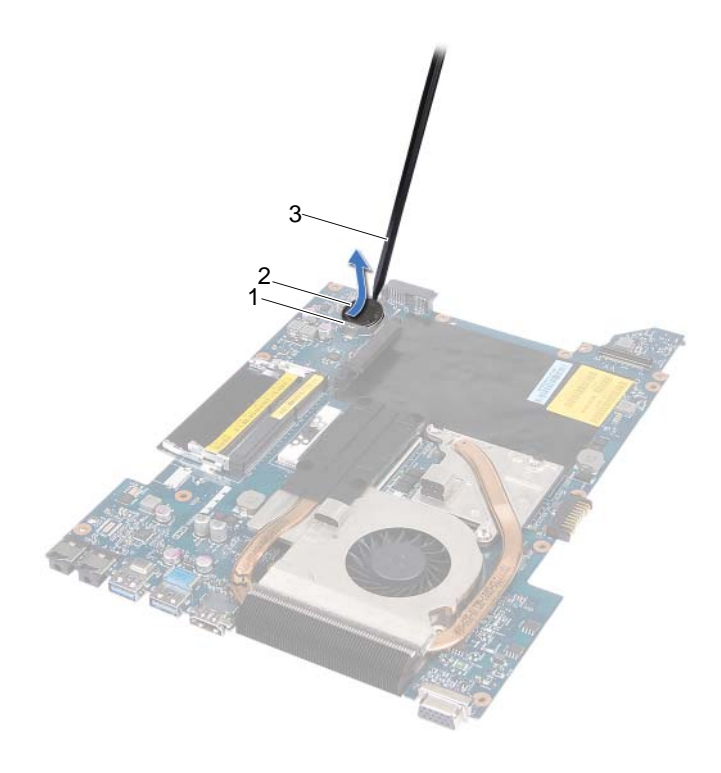

- 1 pil soketi 2 düğme pil
- 3 plastik çubuk

## **Dü**ğ**me Pili De**ğ**i**ş**tirme**

#### **Yordam**

Düğme pili pozitif yönü yukarı bakacak şekilde sistem kartındaki pil yuvasına oturtun.

- 1 ["Sistem Kartını Yerine Takma" sayfa 52](#page-51-1) bölümündeki [adım 3-](#page-51-2)[adım 10](#page-52-0) arasındaki yönergeleri uygulayın.
- 2 Avuç içi dayanağını yerine takın. Bkz. "Avuç İçi Dayanağ[ını Takma" sayfa 31.](#page-30-0)
- 3 Klavyeyi yerine takın. Bkz. "Klavyeyi Değiş[tirme" sayfa 16](#page-15-0).
- 4 ["Optik Sürücüyü Yerine Takma" sayfa 26](#page-25-0) bölümündeki [adım 4-](#page-25-1)[adım 5](#page-25-2) arasındaki yönergeleri uygulayın.
- 5 ["Sabit Sürücüyü Takma" sayfa 23](#page-22-0) bölümündeki [adım 4](#page-25-1)[-adım 6](#page-22-1) arasındaki yönergeleri uygulayın.
- 6 Bellek modülünü (modüllerini) yerine takın. Bkz. ["Bellek Modüllerini Takma" sayfa 20.](#page-19-0)
- 7 Alt kapağı yerine takın. Bkz. "Alt Kapağı Değiş[tirme" sayfa 18.](#page-17-0)
- 8 Pili yerleştirin. Bkz. "Pil Değiş[tirme" sayfa 13](#page-12-0).
- 9 Şu bölümdeki yönergeleri uygulayın: ["Bilgisayarınızın](#page-8-0) İç Kısmında Çalıştıktan Sonra" [sayfa 9](#page-8-0).

# 18 **Hoparlörler**

UYARI: **Bilgisayarınızn içerisinde çalı**ş**madan önce, bilgisayarınızla birlikte gönderilen emniyet bilgilerini okuyun ve orada belirtilen adımları izleyin "Ba**ş**[lamadan Önce" sayfa 7.](#page-6-0) Ek güvenlik en iyi uygulama bilgileri için dell.com/regulatory\_compliance adresindeki Yasal Uygunluk Ana Sayfasına bakın.**

## <span id="page-66-0"></span>**Hoparlörleri Çıkarma**

- 1 Pili çıkarın. Bkz. ["Pili Çıkarma" sayfa 13.](#page-12-1)
- 2 Alt kapağı çıkarın. Bkz. "Alt Kapağ[ı Çıkarma" sayfa 17](#page-16-0).
- 3 Bellek modülünü (modüllerini) çıkarın. Bkz. ["Bellek Modüllerini Çıkarma" sayfa 19.](#page-18-0)
- 4 ["Sabit Sürücüyü Çıkarma" sayfa 21](#page-20-0) bölümündeki [adım 1-](#page-21-0)[adım 3](#page-21-1) arasındaki yönergeleri uygulayın.
- 5 ["Optik Sürücüyü Çıkarma" sayfa 25](#page-24-0) bölümündeki [adım 1](#page-24-1)[-adım 2](#page-24-2) arasındaki yönergeleri uygulayın.
- 6 Klavyeyi çıkarın. Bkz. ["Klavyeyi Çıkarma" sayfa 15.](#page-14-0)
- 7 Avuç içi dayanağını çıkarın. Bkz. "Avuç İçi Dayanağ[ını Çıkarma" sayfa 27.](#page-26-0)
- 8 ["Sistem Kartını Çıkarma" sayfa 49](#page-48-0) bölümündeki [adım 1-](#page-49-0)[adım 8](#page-51-0) arasındaki yönergeleri uygulayın.

- Hoparlörleri bilgisayar tabanına sabitleyen vidaları çıkarın.
- Hoparlörleri kablosuyla birlikte kaldırarak bilgisayar tabanından ayırın.

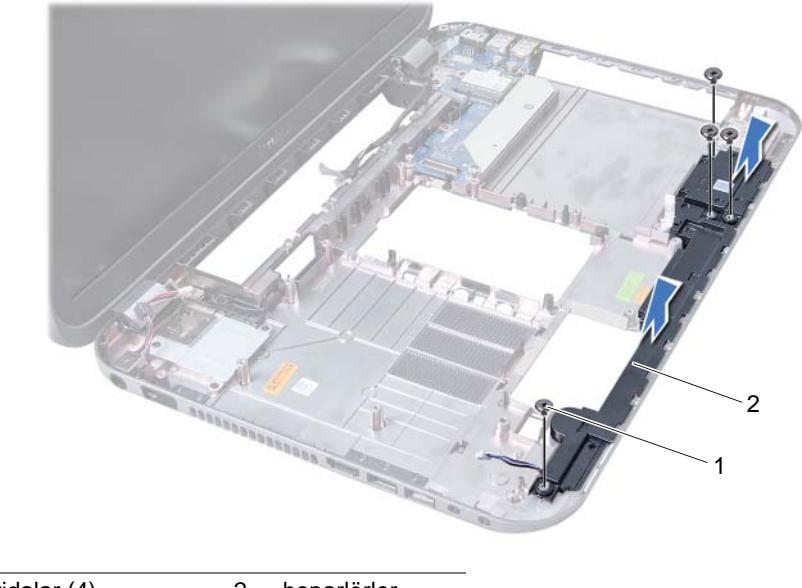

1 vidalar (4) 2 hoparlörler

## **Hoparlörleri Takma**

#### **Yordam**

- 1 Hoparlörlerdeki vida deliklerini bilgisayar tabanındaki vida delikleriyle hizalayın ve hoparlörleri bilgisayar tabanına yerleştirin.
- 2 Hoparlörleri bilgisayar tabanına sabitleyen vidaları yerlerine takın.

- 1 ["Sistem Kartını Yerine Takma" sayfa 52](#page-51-1) bölümündeki [adım 3-](#page-51-2)[adım 10](#page-52-0) arasındaki yönergeleri uygulayın.
- 2 Avuç içi dayanağını yerine takın. Bkz. "Avuç İçi Dayanağ[ını Takma" sayfa 31.](#page-30-0)
- 3 Klavyeyi yerine takın. Bkz. "Klavyeyi Değiş[tirme" sayfa 16](#page-15-0).
- 4 ["Optik Sürücüyü Yerine Takma" sayfa 26](#page-25-0) bölümündeki [adım 4-](#page-25-1)[adım 5](#page-25-2) arasındaki yönergeleri uygulayın.
- 5 ["Sabit Sürücüyü Takma" sayfa 23](#page-22-0) bölümündeki [adım 4](#page-25-1)[-adım 6](#page-22-1) arasındaki yönergeleri uygulayın.
- 6 Bellek modülünü (modüllerini) yerine takın. Bkz. ["Bellek Modüllerini Takma" sayfa 20.](#page-19-0)
- 7 Alt kapağı yerine takın. Bkz. "Alt Kapağı Değiş[tirme" sayfa 18.](#page-17-0)
- 8 Pili yerleştirin. Bkz. "Pil Değiş[tirme" sayfa 13](#page-12-0).
- 9 Şu bölümdeki yönergeleri uygulayın: ["Bilgisayarınızın](#page-8-0) İç Kısmında Çalıştıktan Sonra" [sayfa 9](#page-8-0).

## **Ortam Kart Okuyucusu**

UYARI: **Bilgisayarınızn içerisinde çalı**ş**madan önce, bilgisayarınızla birlikte gönderilen emniyet bilgilerini okuyun ve orada belirtilen adımları izleyin "Ba**ş**[lamadan Önce" sayfa 7.](#page-6-0) Ek güvenlik en iyi uygulama bilgileri için dell.com/regulatory\_compliance adresindeki Yasal Uygunluk Ana Sayfasına bakın.**

## **Ortam Kart Okuyucusunu Çıkarma**

- 1 Pili çıkarın. Bkz. ["Pili Çıkarma" sayfa 13.](#page-12-1)
- 2 Alt kapağı çıkarın. Bkz. "Alt Kapağ[ı Çıkarma" sayfa 17](#page-16-0).
- 3 Bellek modülünü (modüllerini) çıkarın. Bkz. ["Bellek Modüllerini Çıkarma" sayfa 19.](#page-18-0)
- 4 ["Sabit Sürücüyü Çıkarma" sayfa 21](#page-20-0) bölümündeki [adım 1-](#page-21-0)[adım 3](#page-21-1) arasındaki yönergeleri uygulayın.
- 5 ["Optik Sürücüyü Çıkarma" sayfa 25](#page-24-0) bölümündeki [adım 1](#page-24-1)[-adım 2](#page-24-2) arasındaki yönergeleri uygulayın.
- 6 Klavyeyi çıkarın. Bkz. ["Klavyeyi Çıkarma" sayfa 15.](#page-14-0)
- 7 Avuç içi dayanağını çıkarın. Bkz. "Avuç İçi Dayanağ[ını Çıkarma" sayfa 27.](#page-26-0)
- 8 ["Sistem Kartını Çıkarma" sayfa 49](#page-48-0) bölümündeki [adım 1-](#page-49-0)[adım 8](#page-51-0) arasındaki yönergeleri uygulayın.
- 9 Hoparlörleri çıkarın. Bkz. ["Hoparlörleri Çıkarma" sayfa 67.](#page-66-0)

- Ortam Kartı Okuyucusunu bilgisayar tabanına sabitleyen vidayı çıkarın.
- Ortam Kartı Okuyucusu kablo yönlendirmesini not alın.
- Ortam Kartı Okuyucusunu kablosuyla birlikte kaldırarak bilgisayar tabanından ayırın.

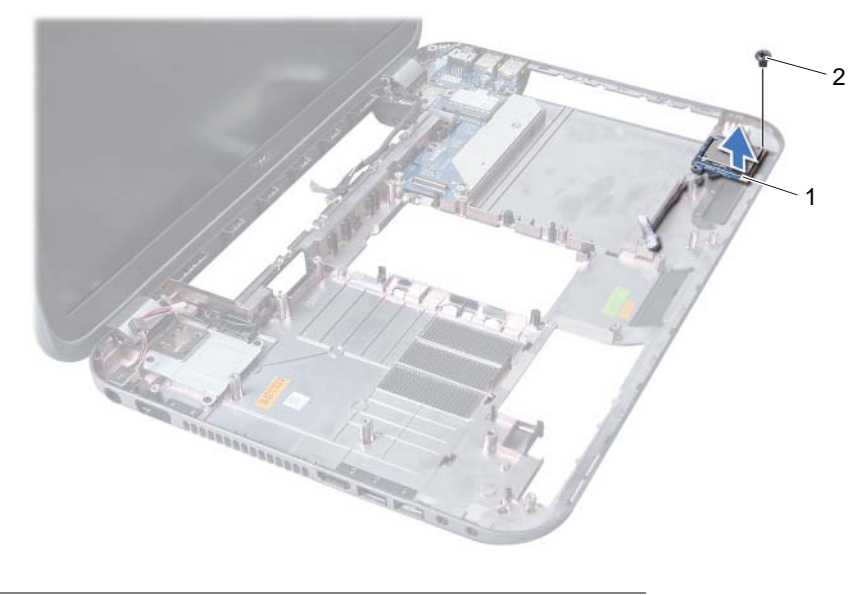

1 Ortam Kart Okuyucusu 2 vida
# **Ortam Kartı Okuyucusunu Yerine Takma**

#### **Yordam**

- 1 Ortam Kartı Okuyucusundaki vida deliklerini bilgisayar tabanındaki vida delikleriyle hizalayın ve Ortam Kartı Okuyucusunu bilgisayar tabanına yerleştirin.
- 2 Ortam Kartı Okuyucusunu bilgisayar tabanına sabitleyen vidayı yerine takın.

#### **Son Ko**ş**ullar**

- 1 Hoparlörleri yerlerine takın. Bkz. ["Hoparlörleri Takma" sayfa 69.](#page-68-0)
- 2 ["Sistem Kartını Yerine Takma" sayfa 52](#page-51-0) bölümündeki [adım 3-](#page-51-1)[adım 10](#page-52-0) arasındaki yönergeleri uygulayın.
- 3 Avuç içi dayanağını yerine takın. Bkz. "Avuç İçi Dayanağ[ını Takma" sayfa 31.](#page-30-0)
- 4 Klavyeyi yerine takın. Bkz. "Klavyeyi Değiş[tirme" sayfa 16](#page-15-0).
- 5 ["Optik Sürücüyü Yerine Takma" sayfa 26](#page-25-0) bölümündeki [adım 4-](#page-25-1)[adım 5](#page-25-2) arasındaki yönergeleri uygulayın.
- 6 ["Sabit Sürücüyü Takma" sayfa 23](#page-22-0) bölümündeki [adım 4](#page-25-1)[-adım 6](#page-22-1) arasındaki yönergeleri uygulayın.
- 7 Bellek modülünü (modüllerini) yerine takın. Bkz. ["Bellek Modüllerini Takma" sayfa 20.](#page-19-0)
- 8 Alt kapağı yerine takın. Bkz. "Alt Kapağı Değiş[tirme" sayfa 18.](#page-17-0)
- 9 Pili yerleştirin. Bkz. "Pil Değiş[tirme" sayfa 13](#page-12-0).
- 10 Şu bölümdeki yönergeleri uygulayın: ["Bilgisayarınızın](#page-8-0) İç Kısmında Çalıştıktan Sonra" [sayfa 9](#page-8-0).

# **Ek Kart**

UYARI: **Bilgisayarınızn içerisinde çalı**ş**madan önce, bilgisayarınızla birlikte gönderilen emniyet bilgilerini okuyun ve orada belirtilen adımları izleyin "Ba**ş**[lamadan Önce" sayfa 7.](#page-6-0) Ek güvenlik en iyi uygulama bilgileri için dell.com/regulatory\_compliance adresindeki Yasal Uygunluk Ana Sayfasına bakın.**

# **Ek Kartı Çıkarma**

# **Ön Ko**ş**ullar**

- 1 Pili çıkarın. Bkz. ["Pili Çıkarma" sayfa 13.](#page-12-1)
- 2 Alt kapağı çıkarın. Bkz. "Alt Kapağ[ı Çıkarma" sayfa 17](#page-16-0).
- 3 Bellek modülünü (modüllerini) çıkarın. Bkz. ["Bellek Modüllerini Çıkarma" sayfa 19.](#page-18-0)
- 4 ["Sabit Sürücüyü Çıkarma" sayfa 21](#page-20-0) bölümündeki [adım 1-](#page-21-0)[adım 3](#page-21-1) arasındaki yönergeleri uygulayın.
- 5 ["Optik Sürücüyü Çıkarma" sayfa 25](#page-24-0) bölümündeki [adım 1](#page-24-1)[-adım 2](#page-24-2) arasındaki yönergeleri uygulayın.
- 6 Klavyeyi çıkarın. Bkz. ["Klavyeyi Çıkarma" sayfa 15.](#page-14-0)
- 7 Avuç içi dayanağını çıkarın. Bkz. "Avuç İçi Dayanağ[ını Çıkarma" sayfa 27.](#page-26-0)
- 8 Mini Kartı çıkarın. Bkz. ["Mini Kartı Çıkarma" sayfa 79.](#page-78-0)
- 9 Ekran aksamını çıkarın. Bkz. ["Ekran Aksamını Çıkarma" sayfa 35.](#page-34-0)
- 10 ["Sistem Kartını Çıkarma" sayfa 49](#page-48-0) bölümündeki [adım 1-](#page-49-0)[adım 8](#page-51-2) arasındaki yönergeleri uygulayın.

## **Yordam**

- Ek kartı bilgisayar tabanına sabitleyen vidaları çıkarın.
- Ek kartı kaldırarak bilgisayar tabanından çıkarın.

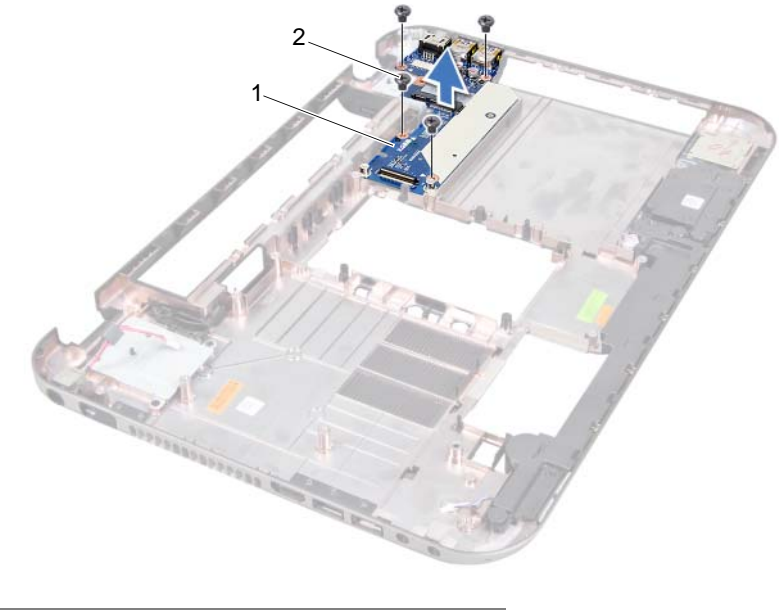

1 ek kart 2 vidalar (4)

# **Ek Kartı Yerine Takma**

#### **Yordam**

- Ek karttaki vida deliklerini bilgisayar tabanındaki vida delikleriyle hizalayın.
- Ek kartı bilgisayar tabanına sabitleyen vidaları yerlerine takın.

#### **Son Ko**ş**ullar**

- Ekran aksamını yerine takın. Bkz. ["Ekran Aksamını De](#page-36-0)ğiştirme" sayfa 37.
- ["Sistem Kartını Yerine Takma" sayfa 52](#page-51-0) bölümündeki [adım 3-](#page-51-1)[adım 10](#page-52-0) arasındaki yönergeleri uygulayın.
- Mini Kartı yerine takın. Bkz. "Mini Kartı Değiş[tirme" sayfa 80](#page-79-0).
- Avuç içi dayanağını yerine takın. Bkz. "Avuç İçi Dayanağ[ını Takma" sayfa 31.](#page-30-0)
- Klavyeyi yerine takın. Bkz. "Klavyeyi Değiş[tirme" sayfa 16](#page-15-0).
- ["Optik Sürücüyü Yerine Takma" sayfa 26](#page-25-0) bölümündeki [adım 4-](#page-25-1)[adım 5](#page-25-2) arasındaki yönergeleri uygulayın.
- ["Sabit Sürücüyü Takma" sayfa 23](#page-22-0) bölümündeki [adım 4](#page-25-1)[-adım 6](#page-22-1) arasındaki yönergeleri uygulayın.
- Bellek modülünü (modüllerini) yerine takın. Bkz. ["Bellek Modüllerini Takma" sayfa 20.](#page-19-0)
- Alt kapağı yerine takın. Bkz. "Alt Kapağı Değiş[tirme" sayfa 18.](#page-17-0)
- Pili yerleştirin. Bkz. "Pil Değiş[tirme" sayfa 13](#page-12-0).
- Şu bölümdeki yönergeleri uygulayın: ["Bilgisayarınızın](#page-8-0) İç Kısmında Çalıştıktan Sonra" [sayfa 9](#page-8-0).

# **Mini Kart**

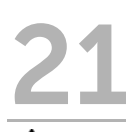

UYARI: **Bilgisayarınızn içerisinde çalı**ş**madan önce, bilgisayarınızla birlikte gönderilen emniyet bilgilerini okuyun ve orada belirtilen adımları izleyin "Ba**ş**[lamadan Önce" sayfa 7.](#page-6-0) Ek güvenlik en iyi uygulama bilgileri için dell.com/regulatory\_compliance adresindeki Yasal Uygunluk Ana Sayfasına bakın.**

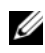

 $\mathbb Z$  NOT: Dell, kendi üretimi dışındaki Mini Kartlar için uygunluk garantisi vermez veya destek sağlamaz.

Bilgisayarınızla birlikte bir kablosuz Mini Kart sipariş ettiyseniz, kart zaten yüklenmiştir. Bilgisayarınızda Kablosuz Yerel Alan Ağı (WLAN) + Bluetooth combo kartı, Wi-Fi ve Mikro Dalga Erişimi için Dünya Çapında Birlikte Çalışabilirlik (WiMax) kartlarını destekleyen yarım yükseklikli Mini Kart yuvası bulunur.

# <span id="page-78-0"></span>**Mini Kartı Çıkarma**

## **Ön Ko**ş**ullar**

- 1 Pili çıkarın. Bkz. ["Pili Çıkarma" sayfa 13.](#page-12-1)
- 2 Klavyeyi çıkarın. Bkz. ["Klavyeyi Çıkarma" sayfa 15.](#page-14-0)
- 3 Alt kapağı çıkarın. Bkz. "Alt Kapağ[ı Çıkarma" sayfa 17](#page-16-0).
- 4 Avuç içi dayanağını çıkarın. Bkz. "Avuç İçi Dayanağ[ını Çıkarma" sayfa 27.](#page-26-0)

#### **Yordam**

- 1 Anten kablolarını Mini Kartın üzerindeki konektörlerden çıkarın.
- 2 Mini Kartı, ek kart üzerindeki konektöre sabitleyen vidayı sökün.

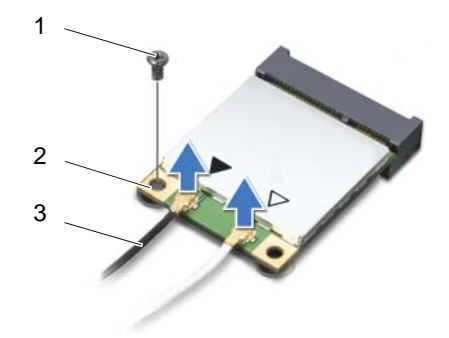

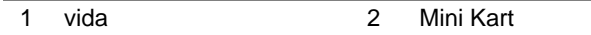

3 anten kabloları (2)

3 Mini Kartı ek karttaki konnektörden çıkarın.

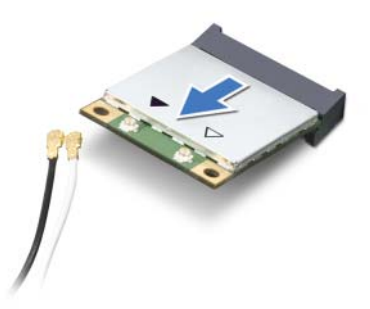

UYARI: **Mini Kart bilgisayarın içinde de**ğ**ilken sürücüyü koruyucu antistatik paket içinde saklayın. Daha fazla bilgi için, bilgisayarınızla birlikte verilen güvenlik bilgilerindeki "Elektrostatik Bo**ş**alıma Kar**ş**ı Koruma" bölümüne bakın.**

# <span id="page-79-0"></span>**Mini Kartı De**ğ**i**ş**tirme**

#### **Yordam**

- 1 Yeni Mini Kartı ambalajından çıkarın.
- 2 Mini Kartın üstündeki çentiği, ek kart konektöründeki tırnakla hizalayın.
- UYARI: **Kartı yerine kaydırmak için sabit ve e**ş**it bir basınç uygulayın. A**ş**ırı güç kullanırsanız, konnektöre zarar verebilirsiniz.**
- UYARI: **Konektörler do**ğ**ru biçimde takılmak üzere kilitlenmi**ş**tir. Direnç hissederseniz, Mini Kartın ve ek kart konektörlerini denetleyin ve Mini Kartı yeniden hizalayın.**
- UYARI: **Mini Kartın hasar görmesini önlemek için kabloları kesinlikle kablosuz Mini Kartın altına yerle**ş**tirmeyin.**
- 3 Mini Kart konnektörünü ek karttaki konnektöre 45 derecelik bir açı ile takın.
- 4 Mini Kartın diğer ucunu ek karttaki yuvanın içine doğru bastırın ve Mini Kartı ek karta sabitleyen vidayı yerine takın.
- 5 Anten kablolarını Mini kartın üzerindeki konnektörlere takın.

Aşağıdaki tablo, bilgisayarınızın desteklediği Mini Kartlar için kablosuz anten kablosu renk şemasını içerir.

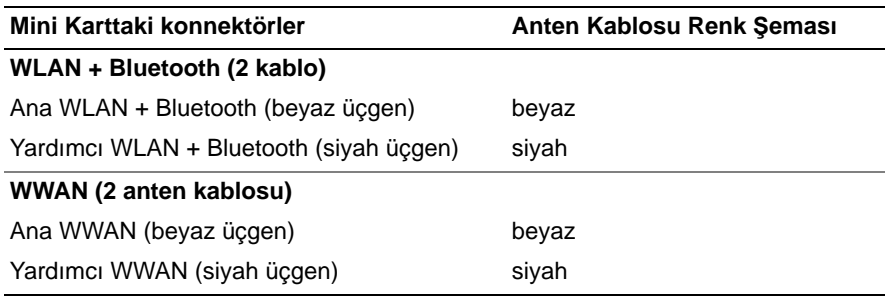

#### **Son Ko**ş**ullar**

- 1 Avuç içi dayanağını yerine takın. Bkz. "Avuç İçi Dayanağ[ını Takma" sayfa 31.](#page-30-0)
- 2 Alt kapağı yerine takın. Bkz. "Alt Kapağı Değiş[tirme" sayfa 18.](#page-17-0)
- 3 Klavyeyi yerine takın. Bkz. "Klavyeyi Değiş[tirme" sayfa 16](#page-15-0).
- 4 Pili yerleştirin. Bkz. "Pil Değiş[tirme" sayfa 13](#page-12-0).
- 5 Şu bölümdeki yönergeleri uygulayın: ["Bilgisayarınızın](#page-8-0) İç Kısmında Çalıştıktan Sonra" [sayfa 9](#page-8-0).

# 22 **BIOS'u Sıfırlama**

BIOS'un bir güncelleştirme bulunduğunda veya sistem kartını değiştirirken yanıp sönmesi gerekebilir.

BIOS'u sıfırlamak için:

- 1 Bilgisayarı açın.
- 2 **support.dell.com/support/downloads** adresine gidin.
- 3 Bilgisayarınızın BIOS güncelleştirme dosyasını bulun:
	-

**NOT: Bilgisayarınızın Service Tag (Servis Etiketi) bilgisi bilgisayarınızın** tabanındaki bir etikette yer alır. Daha fazla bilgi için, bkz. bilgisayarınızla birlikte gelen *Hızlı Ba*ş*langıç Kılavuzu*.

Bilgisayarınızın Servis Etiketi'ne veya Hızlı Servis Kodu'na sahipseniz:

- a Bilgisayarınızın Servis Etiketi'ni veya Hızlı Servis Kodu'nu **Service Tag ya da Express Service Code** (Servis Etiketi veya Hızlı Servis Kodu) alanına girin**.**
- b **Submit** (Gönder) öğesini tıklatın ve adım 4'e ilerleyin.

Bilgisayarınızın Servis Etiketi'ne veya Hızlı Servis Kodu'na sahip değilseniz:

- a Aşağıdaki seçeneklerden birini belirleyin:
	- **Servis Etiketimi benim için otomatik olarak algıla**
	- **Ürünlerim ve Servisler Listesi'nden seç**
	- **Tüm Dell ürünleri listesinden seç**
- b **Continue** (Devam) öğesini tıklatın ve ekrandaki talimatları uygulayın.
- 4 Ekranda bir sonuç listesi belirir. **BIOS** öğesini tıklatın.
- 5 En son BIOS dosyasını yüklemek için Download File (Dosyayı Yükle) öğesini tıklatın.
- 6 **A**ş**a**ğ**ıdaki Please select your download method** (Lütfen yükleme yönteminizi seçin) penceresinde, **For Single File Download via Browser** (Tarayıcıyla Tek Dosya Yüklemek İçin) seçeneğini tıklatın ve ardından **Download Now** (Şimdi Yükle) öğesini tıklatın.
- 7 **Save As** (Farklı Kaydet) penceresinde, dosyayı bilgisayarınıza yüklemek için uygun bir konum seçin.
- 8 **Download Complete** (Yükleme Tamamlandı) penceresi görüntülenirse, **Close** (Kapat) seçeneğini tıklatın.
- 9 BIOS güncelleştirme dosyasını yüklediğiniz klasöre gidin. Dosya simgesi klasörde görüntülenir ve yüklenen BIOS güncelleştirme dosyasıyla aynı ada sahiptir.
- 10 BIOS güncelleştirme dosyası simgesini çift tıklatın ve ekrandaki talimatları uygulayın.